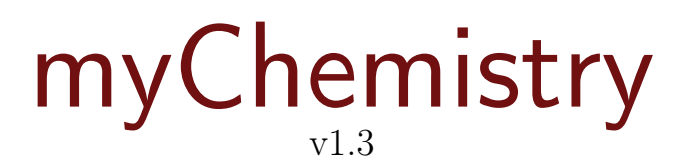

April 4th 2011 Clemens Niederberger

# Creating reaction schemes with LAT<sub>EX</sub> and ChemFig

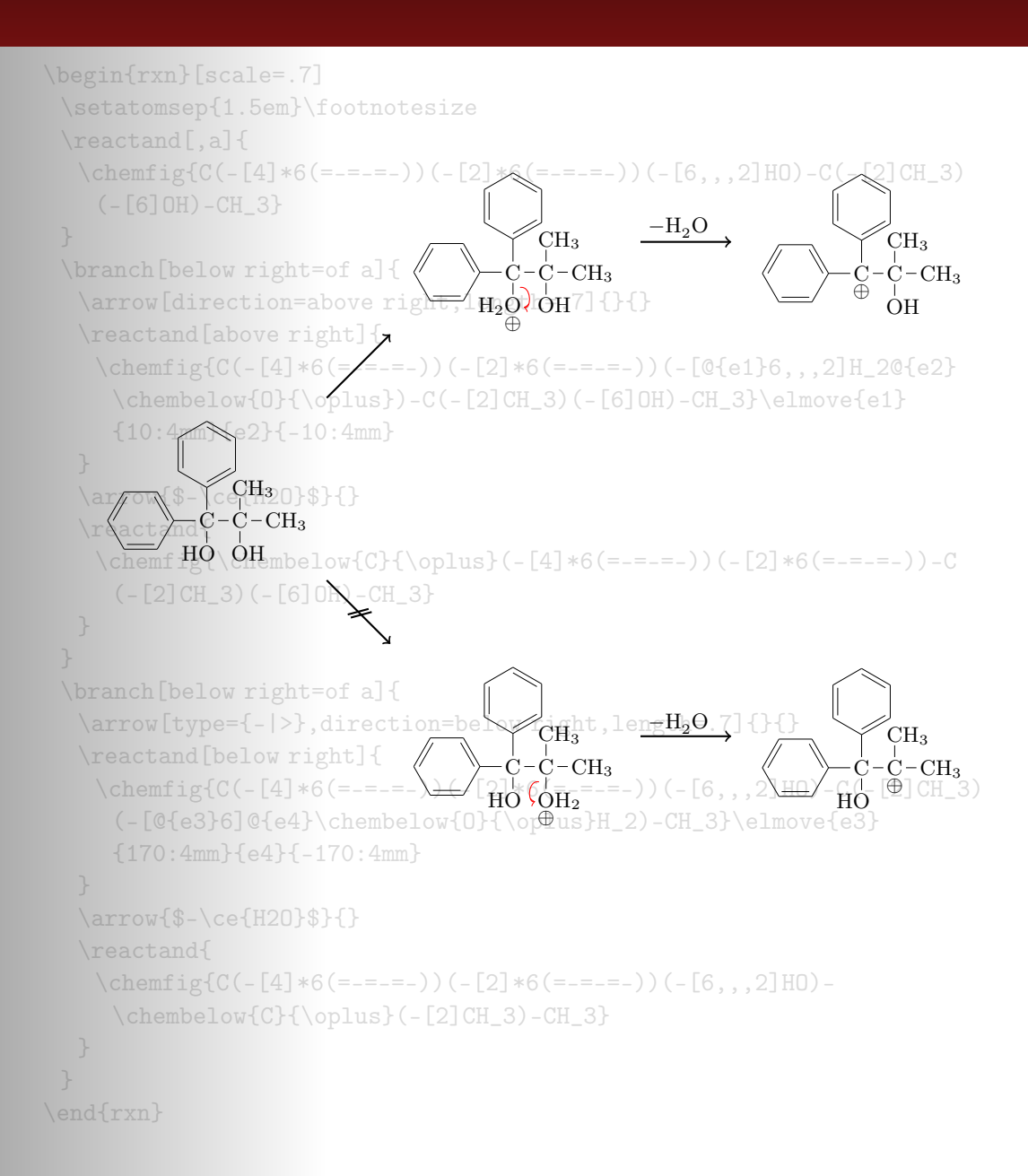

# Contents

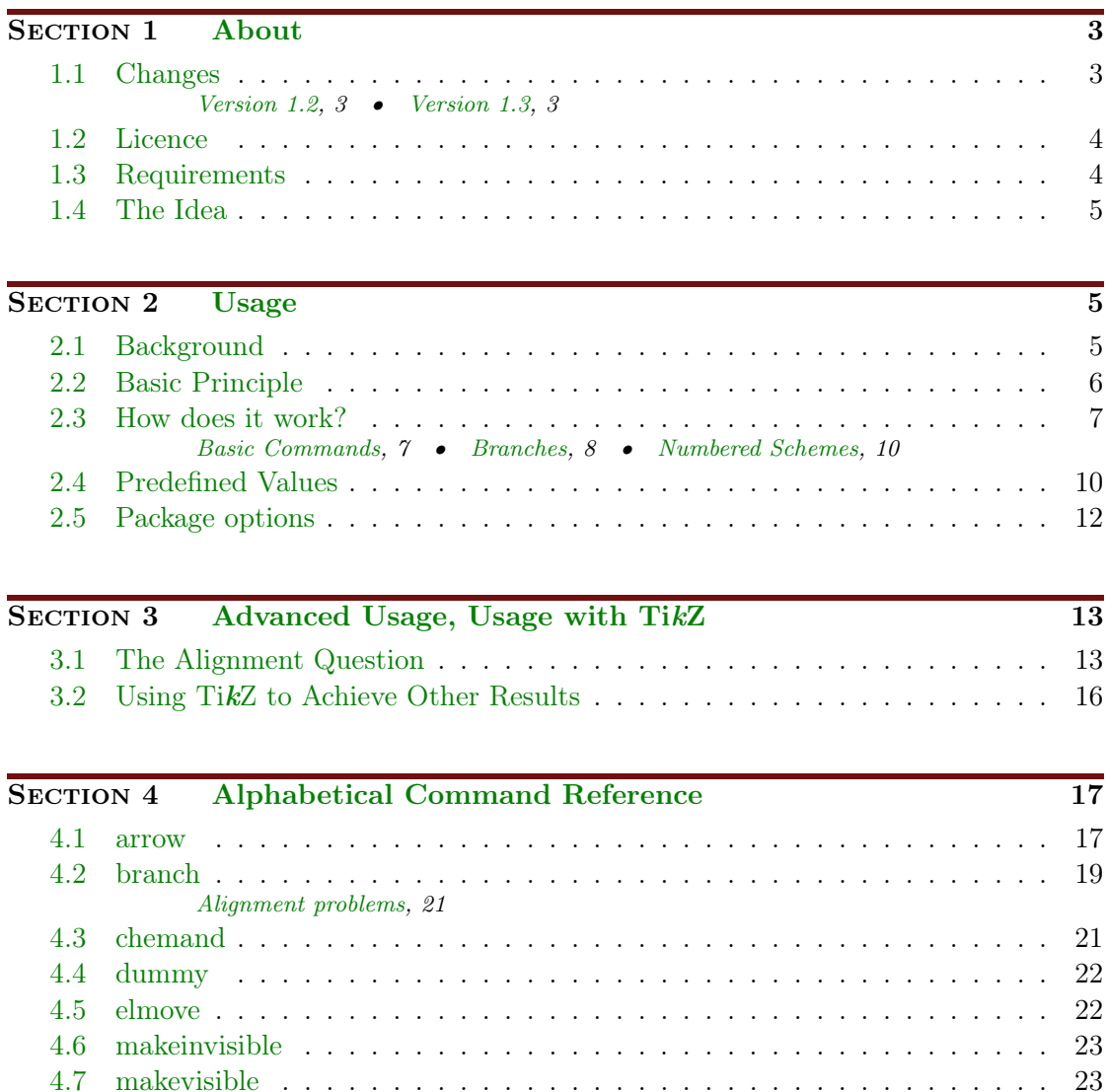

[4.8 marrow](#page-23-0) . . . . . . . . . . . . . . . . . . . . . . . . . . . . . . . . . . . . . 24 [4.9 mCsetup](#page-23-1) . . . . . . . . . . . . . . . . . . . . . . . . . . . . . . . . . . . . . 24 [4.10 merge](#page-24-0) . . . . . . . . . . . . . . . . . . . . . . . . . . . . . . . . . . . . . . 25 [4.11 mesomeric](#page-26-0) . . . . . . . . . . . . . . . . . . . . . . . . . . . . . . . . . . . . 27 [4.12 reactand](#page-28-0) . . . . . . . . . . . . . . . . . . . . . . . . . . . . . . . . . . . . . 29 [4.13 rxn \(environment\)](#page-29-0) . . . . . . . . . . . . . . . . . . . . . . . . . . . . . . . 30

[4.14 rxnscheme \(environment\)](#page-30-0) . . . . . . . . . . . . . . . . . . . . . . . . . . . 31

[4.15 setarrowlength](#page-34-0) . . . . . . . . . . . . . . . . . . . . . . . . . . . . . . . . . 35

[Options,](#page-30-1) 31 • [Customizing rxnscheme,](#page-31-0) 32

[Options,](#page-29-1) 30

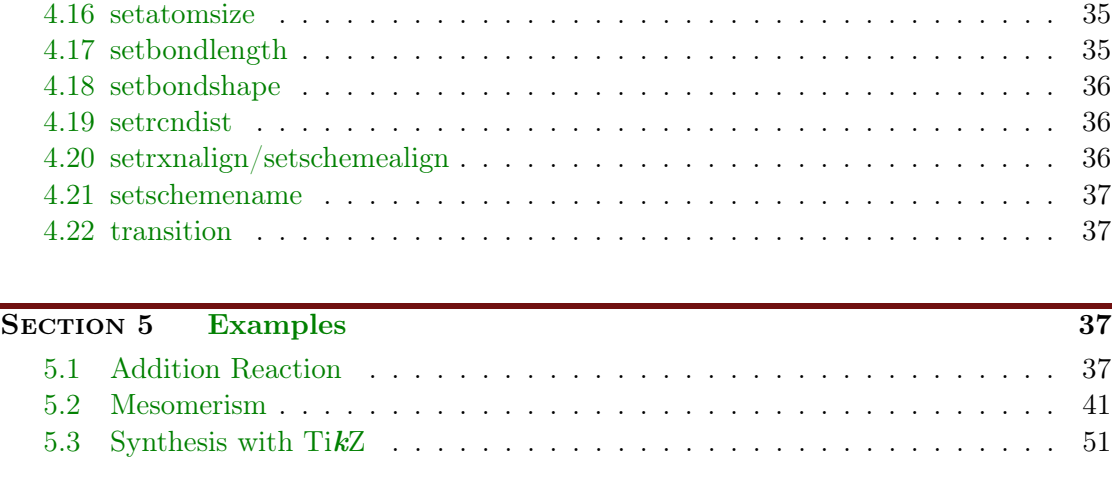

SECTION 6 [Epilogue](#page-57-0) 58

# <span id="page-2-0"></span>1 About

### <span id="page-2-1"></span>1.1 Changes

The new features or changes of each version are marked with  $\mathsf{V}$  followed by the version number, e.g. $\dot{v}$ . The most recent changes are marked with New in  $\dot{v}$ .

### <span id="page-2-2"></span>1.1.1 Version 1.2

 $v_1$ . Since v1.2 there are some new features. The main part plays behind the scenes: the wrong arrow- and branch-alignments have been corrected. Due to these changes myChemistry now needs Version 2.10 of TikZ (or pgf, actually, see [section 1.3\)](#page-3-1).

There are some new "frontend" features as well. For one thing there are some new package options (see [section 2.5\)](#page-11-0). Additionally the arrows have got two new keys (see [section 4.1\)](#page-16-1).

The environments have gained a few features, with which they can be customized, too (see [section 4.13.1,](#page-29-1) [section 4.14.1](#page-30-1) and [section 4.19\)](#page-35-1).

Last but not least since v1.2 myChemistry underlies LPPL version 1.3 or later.

#### <span id="page-2-3"></span>1.1.2 Version 1.3

- New in V1.3 The commands [\branch](#page-18-0), [\mesomeric](#page-26-0), [\reactand](#page-28-0) and [\transition](#page-36-1) now cannot only accept alignment as optional argument but  $TikZ$  keys as well. Also the second mandatory Argument <anchor> now is an optional one. So the first argument still is alignment, the second is the anchor name and in the third you can use arbitrary TikZ keys.
	- 1 \command [<alignment>,<anchor>,<tikz>]{}

- page 3 -

Version 1.2 explicitly needed a given alignment, if one wanted to use  $TikZ$  keys, even with default alignment. Since v1.3 this isn't required any more.

```
1 % up to version 1.2:
\alphareactandarrow { $ h \ nu $ } { } \ reactand [right,
   draw, inner sep=5pt]\{ \ce{\ 2 \ \le w \ is \ 0., Br \} \}
```
- <sup>3</sup> % since version 1.3:
- $\frac{1}{\text{Br2}}\arrow {\text{sh}\nu {\}}\read[,, draw,$  $\frac{1}{\text{Br2}}\arrow {\text{sh}\nu {\}}\read[,, draw,$  $\frac{1}{\text{Br2}}\arrow {\text{sh}\nu {\}}\read[,, draw,$ inner sep= $5pt] {\ce{2 \ \le y \in \{0., Br\}}}$

The commands to customize myChemistry have been renamed and the command [\mCsetup](#page-23-1) has been added. Now you can customize myChemistry using only one command. See [section 4.15,](#page-34-0) [section 4.16,](#page-34-1) [section 4.17,](#page-34-2) [section 4.18](#page-35-0) and [section 4.9.](#page-23-1)

There is the new command  $\Lambda$ , which produces a +, see [section 4.3.](#page-20-1)

If you're using ChemFig v0.4, myChemistry inputs the file bondwith.tex which provides the command \setbondwidth{<width>} with which you can change the line thickness of bonds.

And you might find this one nice: every myChemistry command in a listing is a hyperlink referring to the corresponding entry in the command reference.

### <span id="page-3-0"></span>1.2 Licence

myChemistry v1.3 underlies the The LaTeX project public license (<http://www.latex-project.org/lppl.txt>).

### <span id="page-3-1"></span>1.3 Requirements

In order to function properly myChemistry needs some packages to be available.

ChemFig without it why would you use myChemistry?

ifthen for internal queries;

calc for internal calculations;

xkeyval package options and command keys are created with this package;

float the [rxnscheme](#page-30-0) environment is defined with this package;

pgf/TikZ pgf actually isn't just one package but a whole bundle. They are the basis layer for TikZ. myChemistry needs at least the version from  $09/08/2010^1$  $09/08/2010^1$  $09/08/2010^1$ . More precisely: the command \pgfpositionnodelater must exist. Even more precisely: only the  $\arrow$  key both (see [section 4.1\)](#page-16-1) needs  $\pgfposition node$ you don't use this option, myChemistry should work nicely with pgf v2.00. Older versions have not been tested.

- page 4 -

<span id="page-3-2"></span><sup>1</sup> <http://sourceforge.net/projects/pgf/files/>

### <span id="page-4-0"></span>1.4 The Idea

Since  $\mathsf{ChemFig}$  was published August 2010, there is a flexible solution for creating organic structures. With ChemFig and 'mhchem' one is able to create nearly all structural and molecular formulars that a chemist needs. There is one thing, though, in which 'ochem' still beats ChemFig: creating reaction mechanisms. This is where myChemistry comes in.

myChemistry loads the packages

- $\bullet$  ChemFig $^1,$  $^1,$  $^1,$
- 'mhchem'<sup>[2](#page-4-4)</sup> in version 3, when ist exists,
- 'chemexec<sup>'[3](#page-4-5)</sup>, when it exists, and
- 'chemcompounds<sup>'[4](#page-4-6)</sup>, when ist exists.

How these packages work, you can read in their documentations. Commands provided by these packages are for example

- $\bullet \ \text{ce}\{\} \ (\text{mhchem})$
- $\o x{} {\f}, \ om[], \op[], \Hyd, \Hpl (chemexec)$
- $\chemfig[][}$ ,  $chemref[]{}, \chemref[]$ ,  $\chemfig[][}$ ,  $\chemfig[][$
- \declarecompound[]{}, \compound{} (chemcompounds).

Some of these commands are used in the examples of this documentation without being mentioned explicitly.

Above all, myChemistry provides commands for creating reaction mechanisms.

## <span id="page-4-1"></span>2 Usage

### <span id="page-4-2"></span>2.1 Background

myChemistry provides two environments within which the mechanisms are created. Both environments basically are tikzpicture environments. One might ask oneself: why? You can do loads of stuff with  $\mathsf{ChemFig}$  already. And TikZ provides all the possibilities one could ask for. But since I'm a lazy guy I wrote several macros providing  $Ti\mathbf{kZ}$  commands, I often used. They got so many and got more and more possibilities to adjust, that I bundled them into this package. Of course you can still use  $Ti\overline{kZ}$  and stay more flexible with it, if you like.

<span id="page-4-3"></span> $^1$ by Christian Tellechea, <http://www.ctan.org/tex-archive/macros/generic/chemfig/>

<span id="page-4-4"></span> $^{2}$ by Martin Hensel, <http://www.ctan.org/tex-archive/macros/latex/contrib/mhchem/>

<span id="page-4-5"></span><sup>3</sup>by me, <http://www.ctan.org/tex-archive/macros/latex/contrib/chemexec/>

<span id="page-4-6"></span><sup>4</sup>by Stephan Schenk, <http://www.ctan.org/tex-archive/macros/latex/contrib/chemcompounds/>

### <span id="page-5-0"></span>2.2 Basic Principle

Within the tikzpicture reactands and arrows are placed as nodes on a chain<sup>[1](#page-5-1)</sup>.

```
Example 1
 1 \begin{tikzpicture}[start chain]
 2 \mod e [on chain] \{A\};3 \mod e [on chain] {B};4 \mod e [on chain] {C};
 5 \ end { tikzpicture }
                                      A B C
```
This way there are several possibilities to place the nodes relative to the others.

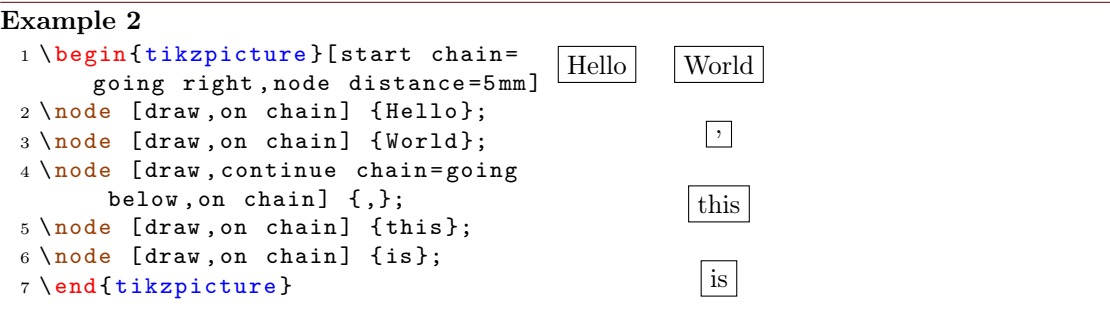

Above all myChemistry uses the possibility of creating branches to the chain.

```
Example 3
 1 \ begin { tikzpicture }[ start chain =
       going right , node distance =5 mm ]
 2 \quad \text{node} [draw, on chain] {A};
 3 \quad \text{node} [draw, on chain] \{B\};4 { [start branch]
 5 \ node [ on chain = going below ]
        {1};
 6 \ node [ on chain = going below ]
       {2};
 7 }
 8 { [start branch]
 9 \node [on chain=going above]
       {\$ \alpha1pha$ };
 10 \node [on chain=going above]
       {\$ \beta \beta $};11 }
12 \quad \text{node} [draw, on chain] \{C\};13 \end {tikzpicture }
                                               \boxed{A} \boxed{B}1
                                                       2
                                                      α
                                                       β
                                                            |C|
```
<span id="page-5-1"></span><sup>1</sup>Provided by the tikzlibrary 'chains'

- page 6 -

You don't have to understand that mechanism in detail, but you should remember the placement commands in the last example, because myChemistry uses them in the same way.

In some of the examples in this documentation the nodes are boxed with a coloured frame (see [section 4.7\)](#page-22-1). This is done so one can see, which size they have and which impact changes of the alignment have on them.

#### <span id="page-6-0"></span>2.3 How does it work?

#### <span id="page-6-1"></span>2.3.1 Basic Commands

Let's take a look at an example first:

```
Example 4
 {rxn} \end{bmatrix}reactand{ \chemfig
      {- [::30] - [:: -60] OH } }
 3 \ arrow { Ox .}{}
   \ \reactand { \ \{-[::30] = [:: -60] 0} }
 5 \ \text{end} \OH
                                                           Ox.
                                                                            O
```
In this example you see the most important commands of myChemistry:

- \begin{rxn}[<keys>] The first of two environments. It creates a centered reaction scheme between two paragraphs (see [section 4.13\)](#page-29-0).
- \reactand[<alignment>,<anchor>,<tikz>]{<formula>} places a node on the chain, in which the chemical formulæ are written. The default alignment is to the right (see [section 4.12\)](#page-28-0).
- \arrow[<keys>]{<above>}{<br/>secured an arrow, which by default has a length of 5 em pointing to the right (see [section 4.1\)](#page-16-1).

#### Example 5

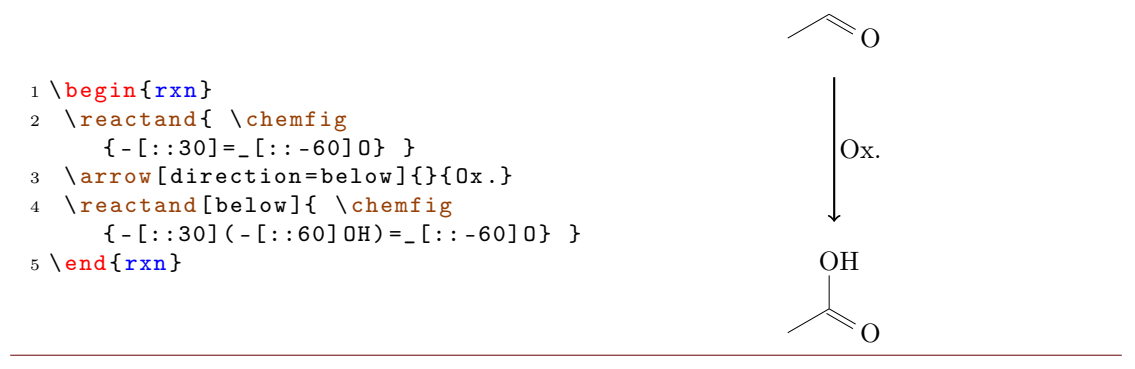

- page 7 -

As you can see one can align the reaction scheme vertical as well. By giving [\reactand](#page-28-0) the option below, the carbonic acid is placed below the arrow. With direction=below the arrow points down instead to the right.

### <span id="page-7-0"></span>2.3.2 Branches

With what we saw until now it is not yet clear, why one would use myChemistry. the horizontal reaction schemes can be realized with **ChemFig** and 'mhchem' just as well. And why would anyone need a vertical reaction scheme? But what could make my-Chemistry interesting is the possibility of branched reaction schemes.

```
Example 6
 {rxn} \end{bmatrix}2 \text{read} \ \ \ \ \ \ \ \ \ \ \ \ \3 \ \ \ \ \ \ \ \ {} {}
 reactand [, carbony1]\{ \ \ \{ \ -[:::30] = _[::-60] 0 \} \ \}5 \ arrow [ direction = below ]{}{}
 6 \ reactand [ below ]{ \ chemfig { -[::30]( -[::60] OH ) =_[:: -60] O } }
 7 \ branch [ right = of carbonyl ]{
 arrow [type={\{<=\}}] {\ce{NH2R}}{}
 reactand { \chemfig { -[::30] = [:: -60] N ( -[6] H ) - [::60] R } }
10 }
 11 \ end { rxn }
                     OH \longrightarrow \curvearrowright 0
                                             OH
                                                 O
                                                        \frac{\text{NH}_2\text{R}}{\text{N}} \sim \text{N}H
                                                                              R
```
In the last example you've got to know another important command:

#### \branch[<alignment>,<anchor>,<tikz>]{<br/>branch commands>} (see [section 4.2\)](#page-18-0)

The branch was placed right of the first reactand with the anchor carbonyl by using the option right=of carbonyl. Inside the branch we used an arrow with the key type  $=\{ \langle = \rangle \}$  so we would get an equilibrium arrow. Other types would for example be  $\rightarrow$  $(default)$ , <- or <->.

Extensive reaction schemes can be realized through multiple usage of [\branch](#page-18-0):

- page 8 -

```
Example 7
 {rxn} \end{bmatrix}2 \ reactand { \ chemfig { -[::30] -[:: -60] OH } }
 3 \ \ \ \ \ \ \ \ {} {}
 reactand [, carbony1] { \ chemfig \{-[:::30]=[]::-60]0\} }
 5 \ arrow [ direction = below ]{}{}
 6 \ reactand [ below ]{ \ chemfig { -[::30]( -[::60] OH ) =_[:: -60] O } }
 7 \ branch [ right = of carbonyl , imin ]{
 arrow [type={\left\{ \leq > \right\}, length=1.12]{\ce{NH2R}}{}
 reactand { \chemfig { -[::30] = _[:: -60] N ( -[6] H ) - [::60] R } }
10 }
branch [below right=of carbonyl, halbacetal, yshift=-2pt, xshift=3pt]{
arrow [type={ < = > }, direction = below right, length = 1.12, aboveshift = 3pt ] {
        \chemfig{[,.75] -[::30] -[:: -60] OH} }{}
13 \ reactand [ below right ]{ \ chemfig { -[::30]( -[::60] O -[:: -60] -[:: -60])
       -[::-60] 0H} }
14 }
branch [above=of carbonyl, aldol, xshift=5.2em]{
arrow [direction=above] { \chemfig {[,.75] - [::30] = _[:: -60] 0 }/\Hpl } {}
reactand [above]{ \chemfig { -[::30]( -[::60] OH ) -[::-60] -[::60] =[::60] O
       } }
arrow {\$ -\ce{H20}{\$}{}reactand { \ chem f i g { - [:: 30] = [:: -60] - [:: 60] = [:: 60] 0} }
20 }
_{21} \setminus end{rxn }
                    OH \longrightarrow \rightarrow \rightarrow 0
                                           OH
                                              \OmegaNH<sub>2</sub>RHR
                                                          \hat{\mathbb{Q}}O
                                                                        OH
                                      \rm \sim/\rm H^4O_{\parallel} O_{\parallel} - H_2 O_{\parallel} O_{\parallel}
```
### <span id="page-9-0"></span>2.3.3 Numbered Schemes

The second environment provided by myChemistry works just as the first one. This time the scheme is placed within a numbered floating environment and is given a caption.

```
Example 8
 1 \ begin { rxnscheme }{ Keto - enol tautomerization }
 reactand { \ chemfig { = [:::30] - [::-60] 0H } }
 arrow [type = { \left\{ \left. \left. \left. \right. \right. \right\} { } { } { }
 reactand { \ chemfig {- [::30] = [:: -60] 0} }
 5 \ end { rxnscheme }
```
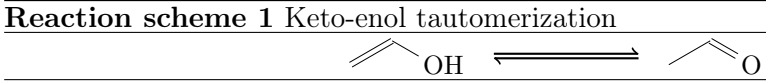

<span id="page-9-2"></span>Here we use the environment

```
rxnscheme } [ < keys > ] { < caption > }
2 ...
3 \ end { rxnscheme }
```
In the command reference [\(section 4.14\)](#page-30-0) you can read how to customize the scheme.

### <span id="page-9-1"></span>2.4 Predefined Values

There are some predefined values, that are basically due to my personal taste. But of course you can change them according to your requirements. For ChemFig-formulæ inside of myChemistry environments some values are predefined as follows:

```
_1 \ \setminus setatomsep \{1.8 \text{em}\}2 \ setcrambond {3 pt }{0.5 pt }{1 pt }
```
Outside the myChemistry environments the defaults of ChemFig still are set.

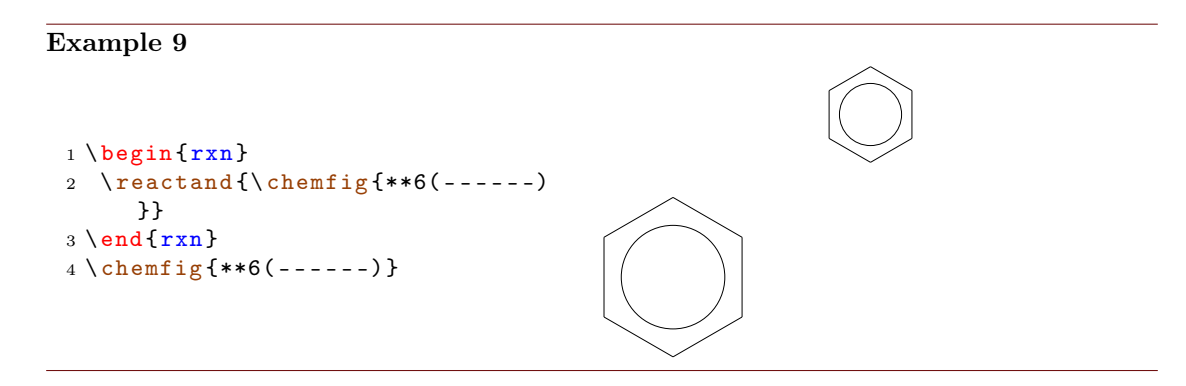

myChemistry's defaults can be changed with these commands:

- page 10 -

```
setbondlength {<length>}
```

```
2 \ setbondshape { < base length >}{ < dash thickness >}{ < dash
    spacing >}
3 \ setatomsize {< font size >}
```
With these commands, the parameters are changed for all following myChemistry environments. If you leave the arguments empty, default values are restored. Default for [\setatomsize](#page-34-1) is \small.

Example 10

```
setbondlengthsetbondshapesetatomsize {\Large}
2 \ \begin{bmatrix} p \end{bmatrix}3 \ \text{t} = 3 \ \text{t} - 604 \ \text{end} \5 \ setbondlength {}\ setbondshape {}{}{}\ setatomsize {}
{rxn} \end{bmatrix}reactand {\chemfig { -[::30]( \langle[::60]) -[:: -60]( \langle :[:: -60]) -[::60] } }
8 \ \text{end} \
```
If you only want to change the parameters of a single environment you can use Chem-Fig's commands and LATEX's fontsize commands *inside the environment*.

### Example 11

```
{rxn} \end{bmatrix}2 \ setatomsep {2.1 em }\ setcrambond {5 pt }{1 pt }{2 pt }\ Large
reactand{\chemfig{-[::30](<[::60]) -[::-60](<:[::-60]) -[::60]}}
4 \ \text{end} \5 \ begin {rxn }
reactand{\chemfig{-[::30](<[::60]) -[::-60](<:[::-60]) -[::60]}}
7 \ \text{end} \
```
- page 11 -

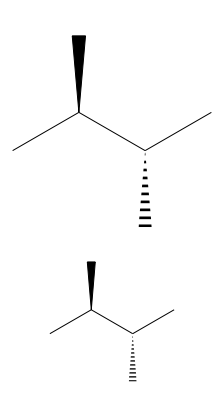

The default length of an arrow is 5 em or 5 √ 2 em if it's a diagonal one. You can change that by using the following command:

```
setarrowlength{<length>}
```
Then the values are <length> or <length> · √ 2 respectively.

### <span id="page-11-0"></span>2.5 Package options

myChemistry has a number of package options.

v1.2 chemstyle load the 'chemstyle' package, without conflicts with myChemistry.

color=<colour> This loads 'chemexec' with the options color<colour> & shade=true.

english With this option, myChemistry loads the english version of 'chemexec', if the package isn't loaded separately before. The name of the [rxnscheme](#page-30-0) environment (see [section 4.14\)](#page-30-0) is changed into "Reaction scheme".

nochemexec prevent myChemistry from loading 'chemexec'.

- nocolor 'chemexec' is loaded without colour and with the option shade=false (default behaviour of myChemistry).
- v1.2 nocompounds prevent myChemistry from loading 'chemcompounds'.
- v1.2 nomhchem prevent myChemistry from loading 'mhchem' lädt, if 'chemexec' isn't loaded either.
- $v$ [1](#page-11-1). $\bullet$  nopackages prevent myChemistry from loading  $\it any$  package (except ChemFig)<sup>1</sup>.
	- placement=<position> The default placement behaviour of the [rxnscheme](#page-30-0) environment is changed to <position>.

shade loads 'chemexec' with the shade=true option.

- page 12 -

<span id="page-11-1"></span><sup>&</sup>lt;sup>1</sup>apart from the ones myChemistry needs to function (like Ti $kZ$  etc.).

# <span id="page-12-0"></span>3 Advanced Usage, Usage with TikZ

Most of the commands allow alignment with TikZ code. Using TikZ code you have much more possibilities aligning reactands relatively to one another. If you are familiar with TikZ you have even more flexibility, of course (see [section 5.3\)](#page-50-0).

### <span id="page-12-1"></span>3.1 The Alignment Question

Since reactands, arrows and branches are aligned centered to the referred object, the default alignment not always produces nice results.

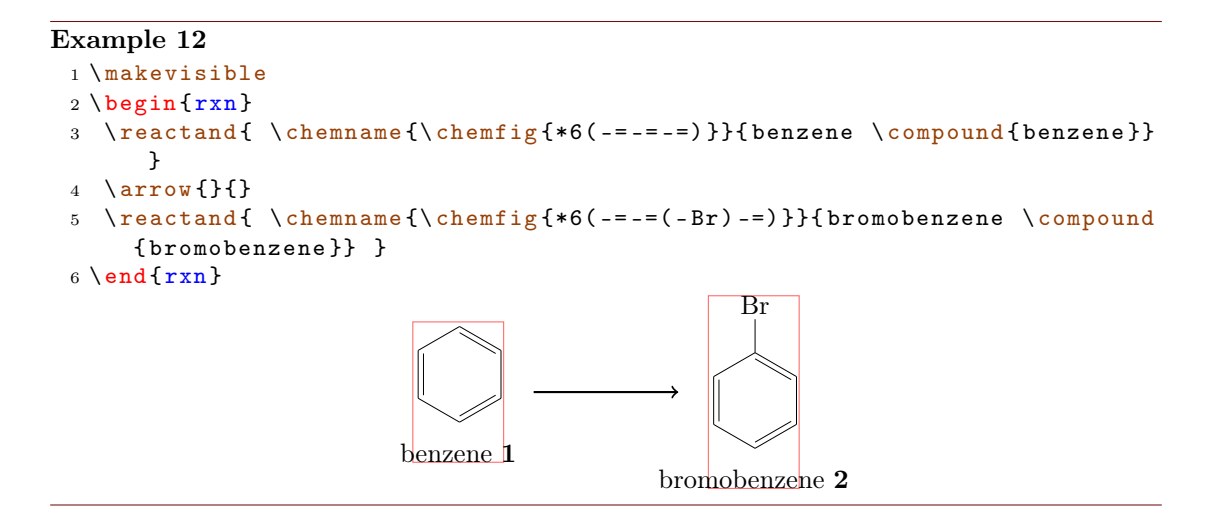

As you can see, both reactands are not aligned equally to the arrow, as far as the benzene ring is concerned. The first reactand seems to be too shifted up. Trying to solve this with Ti $kZ$  code fails:

#### Example 13

```
1 \ makevisible
2 \ \begin{bmatrix} \frac{1}{12} \\ \frac{1}{12} \\ \frac{1}{reactand [,, yshift = -1 em ] { \chemname {\chemfig {*6(-=-=-=) }} {benzene \
            compound { benzene }} }
4 \ \ \ \ \ \ \ \ \ {} {}
reactand { \ chemname {\ chemfig {*6(-=-=(-Br)-=) } } { bromobenzene \ compound
            { bromobenzene }} }
{rxn } \}benzene 1
                                                                                                                            \overline{\mathrm{Br}}bromobenzene 2
```
- page 13 -

This is, because the first reactand is shifted with the respect to the object it refers to. Since it is the first object on the chain itself, it isn't shifted at all. The following arrow always is centered to the object before.

#### Example 14 <sup>1</sup> \ [makevisible](#page-22-1)  $2 \ \begin{bmatrix} \frac{1}{2} \\ \frac{1}{2} \\ \frac{2}{2} \\ \frac{2$ <sup>3</sup> \ [reactand](#page-28-0) {A } <sup>4</sup> \ [chemand](#page-20-1) 5 \[reactand](#page-28-0)  $[$ ,, yshift=1em]{B}  $6 \ \ \ \ \ \ \$  {} {}  $7 \ \text{end} \$  $A +$ B

Since there is no possibility to change the alignment of the arrow itself (yet), what you can do is put it inside a branch.

#### Example 15

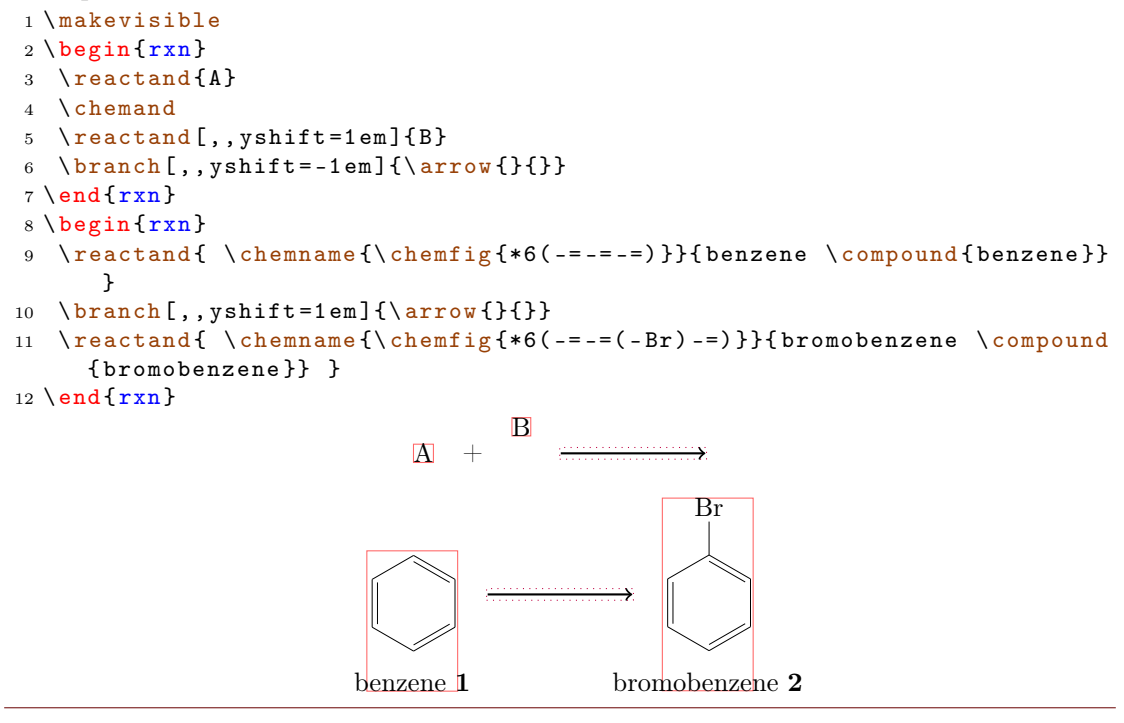

For the last example this isn't the best solution, though, because exact alignment needs lots of tries until you get the required result. There is another solution: an invisible bromine to the first benzene.

```
Example 16
```

```
makevisible
{rxn} \end{bmatrix}reactand { \chemname {\chemfig {*6(-=-=(-[,,,,draw=none]\phantom { Br }) -=)
    }}{ benzene \ compound { benzene }} }
4arrow {} {}
reactand { \chemname {\chemfig {*6(-=-=(-Br)-=) }} {bromobenzene \compound
     { bromobenzene }} }
6 \ \text{end} \benzene 1
                                                  \rm Brbromobenzene 2
```
In other cases, TikZ code can successfully be used:

#### Example 17

1 \[makevisible](#page-22-1) <sup>2</sup> default : <sup>3</sup> \ begin [{rxn](#page-29-0) } 4 \ [reactand](#page-28-0) {\ chemfig { -[: -30] -[:30](=[2] 0) -[: -30] OH } } <sup>5</sup> \ [chemand](#page-20-1) 6 \ [reactand](#page-28-0) {\ chemfig {H0 - [:30] - [: -30] - [:30] } }  $7 \ \arrow {\lceil{\Hpl}\rceil}{\SI}$  $7 \ \arrow {\lceil{\Hpl}\rceil}{\SI}$  $7 \ \arrow {\lceil{\Hpl}\rceil}{\SI}$ {200}{\celsius}} 8 \[reactand](#page-28-0){\chemfig{-[:-30]-[:30](=[2]0)-[:-30]0-[:30]-[:-30]-[:30]}}  $9 \ \text{end} \$ <sup>10</sup> hydroxy groups at the same height : <sup>11</sup> \ begin [{rxn](#page-29-0) } 12 \[reactand](#page-28-0) {\chemfig { -[: -30] -[:30](=[2] 0) -[: -30] OH } } 13 \ [chemand](#page-20-1) [, , yshift = -1.2 em] 14 \[reactand](#page-28-0) [,, yshift=.12 em] {\chemfig {HO - [:30] - [:-30] - [:30] }} 15 \[branch](#page-18-0) [,, yshift=1em] ${\arrow {[\Hpl]}{\SI {200}{\cecc{0}}$  ${\arrow {[\Hpl]}{\SI {200}{\cecc{0}}$  ${\arrow {[\Hpl]}{\SI {200}{\cecc{0}}$ <sup>16</sup> \ [reactand](#page-28-0) {\ chemfig { -[: -30] -[:30](=[2] O ) -[: -30] O -[:30] -[: -30] -[:30]}}  $17 \ \text{end} \$ default:

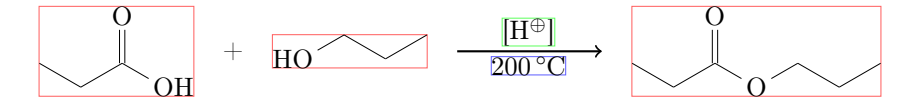

hydroxy groups at the same height:

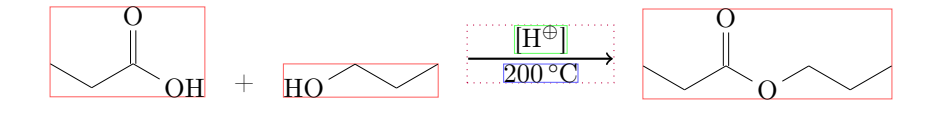

I'm afraid that in many cases you'll have to play with xshift and yshift, until the

- page 15 -

scheme looks like you want. Maybe further versions of myChemistry will provide a more user friendly alignment syntax.

#### <span id="page-15-0"></span>3.2 Using TikZ to Achieve Other Results

You could, just for fun?, change the looks of a molecule with TikZ.

```
Example 18
 {rxn}
 2 \text{read}[,, ->, green ! 45! blue
      !55]\{ \ \ \{\text{chemfig} \{ *6(---(-)---) \} \ \}3 \ \end{t}4 \ \delta!55] {*6( - - - ( -) - - -) }
```
The last example is not very good, of course, since you can achieve the same result using ChemFig's own possibilities. But other cases are imaginable:

#### Example 19

```
reactand } {\reactand [, minimum width=5 em] { \rule [-1 em
    ]\{1em\},\5pt\}\;\{\ run\ -1em\}\{3em\},\5pt\}2 \neqcommand {\stoich } {\rule [-3pt] {1em } {.5pt } }
3 \ begin {rxn }
reactand{\bf\Large Ionic compounds (I)}
5 \ reactand [ below ,a , yshift =1 em ]{ Fill in the missing parts }
branchreactand [, minimum width=5 em] { \stoich \ Na }\
    chemandarrow {} { } \emptyreactand \chemand \
    emptyreactand }
7 \ branch [ below = of b , , draw , inner sep =3 pt ]{\ reactand [ , , minimum width =5 em
    \}chemandreactandarrow {}{}\reactand [,,
    minimum width=5em]{Sodium chloride $+$ Hydrogen}}
8 \ \text{end}\{ \r x n }Ionic compounds (I)
                        Fill in the missing parts
            Na + \longrightarrow ++ Sodium chloride + Hydrogen
```
- page 16 -

# <span id="page-16-0"></span>4 Alphabetical Command Reference

In the following section every command is explained.

### <span id="page-16-1"></span>4.1 arrow

Reaction arrows are created with [\arrow](#page-16-1).

```
arrow [ < keys > ] { < above > } { < below > }
```
There are several keys to customize the arrows. They are used like key=value.

direction=<direction> – possible values are:

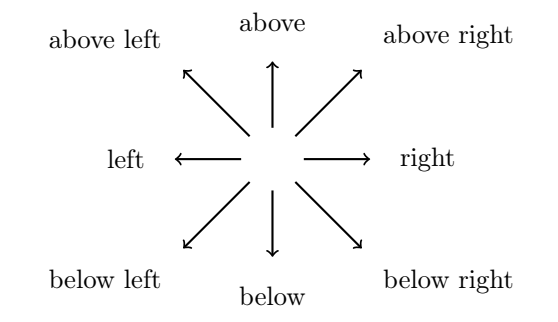

type=<type> – possible values are:

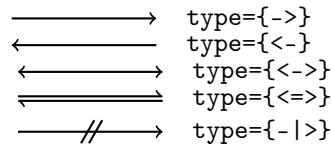

length= $\text{Factor}$  – the length (5.0 em, factor = 1.0, default) is multiplied with this factor.

name=<anchor> – this anchor can be used to refer to the arrow, e.g. with a branch.

 $v_1$ . both – this gives both arrow argument nodes the same width and height.

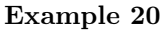

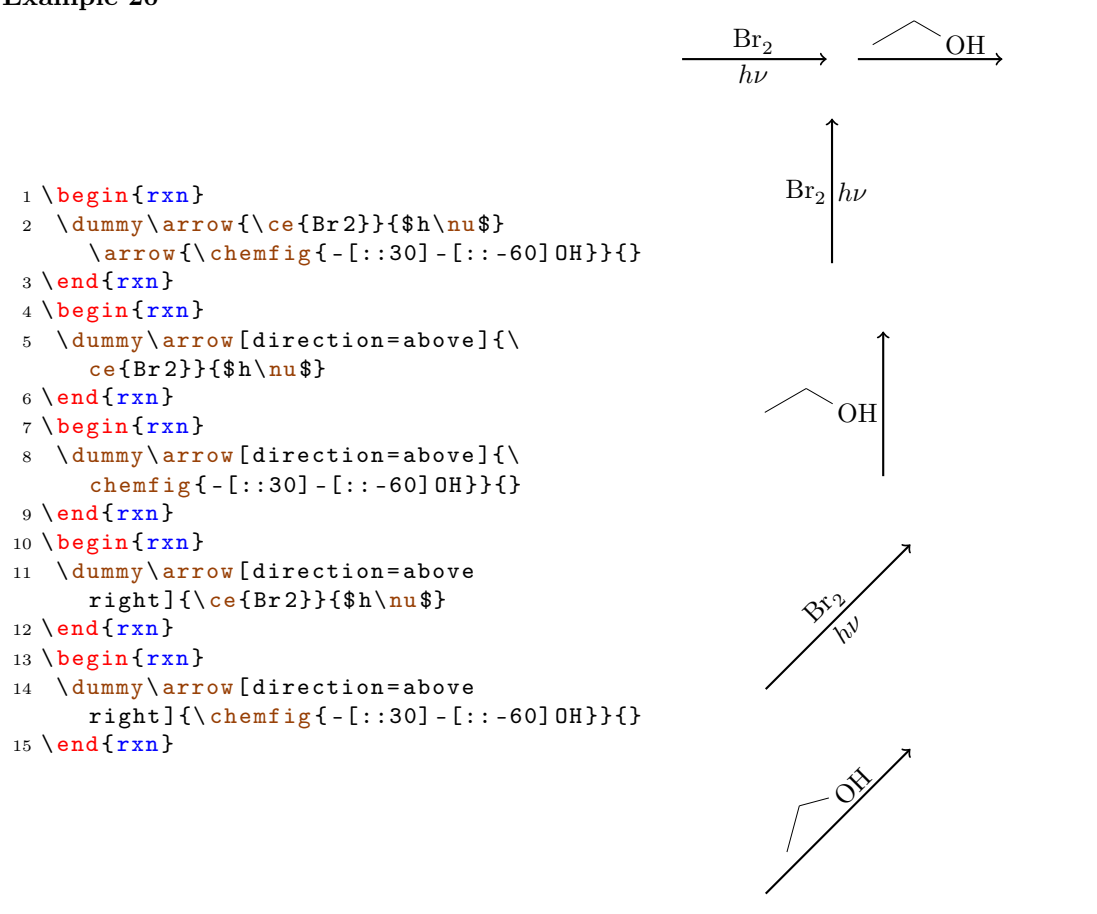

Most keys in action:

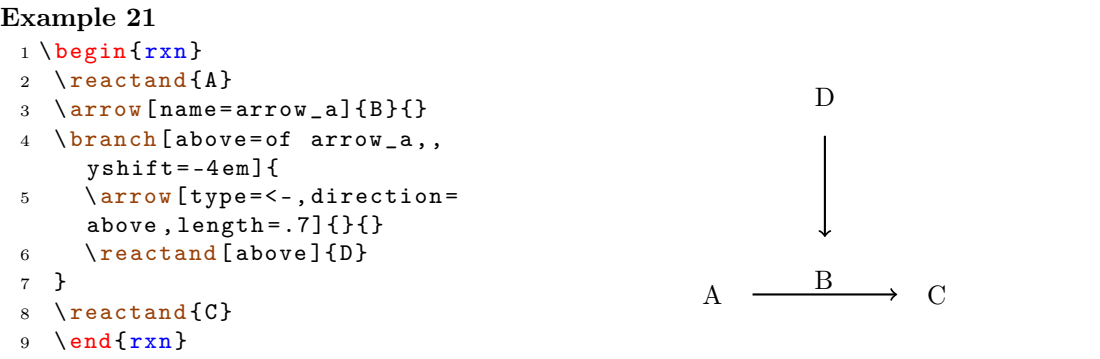

If an arrow is placed inside a branch (see [section 4.2\)](#page-18-0) the alignment of the branch possibly is determined by the width and height of the arrow arguments. If these arguments

- page 18 -

have different sizes, the alignment can go wrong.

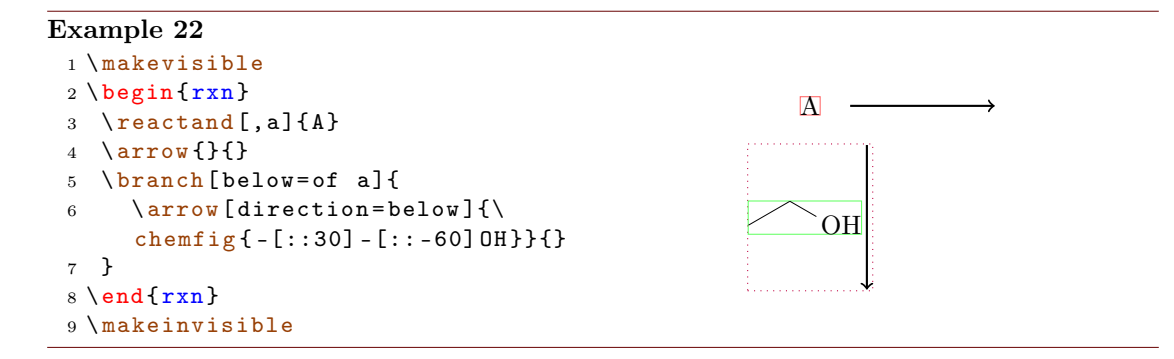

By using the key both, both argument nodes have the same size, which can correct the alignment.

#### Example 23

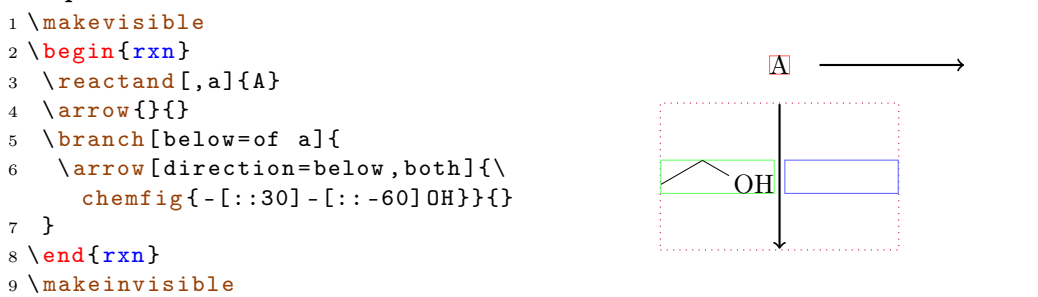

There is more about the alignment problem in [section 4.2.1.](#page-20-0)

### <span id="page-18-0"></span>4.2 branch

New in  $\vee$ .3 [\branch](#page-18-0) is used to, well, create a branch to a reaction. If you used earlier versions of myChemistry please be aware, that the command syntax has changed.

1 \[branch](#page-18-0) [<alignment>,<anchor>,<tikz>]{<br/> <br/>the code>}

For **[\branch](#page-18-0)** alignment an anchor is important. Let's take a look at an example:

#### Example 24

```
{rxn} \end{bmatrix}reactand [,start]{\ \chem{fig} {-}:30]= [::-60] (-[::-60]) -[::60] }arrow \ [length = .75]\{\c{ HCl} \}reactand {\chemfig { -[::30] -[:: -60] ( -[::120] Cl ) ( -[:: -60]) -[::60] } }
5 \ chemand
reactand {\chemfig { -[::30]( -[::60] Cl ) -[:: -60]( -[:: -60]) -[::60] } }
7 \ branch [ below right = of start ]{
arrow [direction=below right, length=.75]{\ce{H20}}{}
9 \ reactand [ below right ]{\ chemfig { -[::30] -[:: -60]( -[::120] OH )
      (-[::-60]) -[::60]\}chemand
reactand {\chemfig { - [::30]( - [::60] OH) - [:: -60]( - [:: -60]) - [::60] } }
12 }
13 \ \end{array}HCl
                                             Cl
                                                   +Cl
                                ঔ<br>৺০
                                           OH
                                                  +OH
```
The first reactand got the anchor start (line 2, also see [section 4.12\)](#page-28-0).

```
reactand} \, [\, , \, \text{start} \, ] \, \{ \, \ldots \, \}
```
[\branch](#page-18-0) now refers to it in its alignment (line 6):

```
branch} [below right=of start]{ ... }
```
If you don't use the alignment reference to an anchor, you automatically refer to the last [\reactand](#page-28-0) or [\arrow](#page-16-1). If you don't use alignment at all, then the branch is aligned to the right of the last [\reactand](#page-28-0) or [\arrow](#page-16-1).

#### Example 25

```
{rxn}
reactand{ \chemfig{CH_2=CH-OH}
      }
3 \ arrow [ type ={ <= >} , length
     = .5] {} {}
branchreactand { \chemfig { CH
     -3 - CH = 0} } }
5 \ \text{end}\{r x n}
```

```
CH_2=CH-OH \implies CH_3-CH=O
```
- page 20 -

You have several options for alignment: you can either put the [\branch](#page-18-0) on a chain or place it relative to a object.

chain In this case you use: on chain=going <value>.

relative In this case you use: <value>=of <anchor>.

As possible <value> you have the same choices as for [\reactand](#page-28-0), see [section 4.12.](#page-28-0) Default is on chain=going right.

#### <span id="page-20-0"></span>4.2.1 Alignment problems

If an arrow has two arguments with different sizes and is placed inside a branch, the alignment of the branch can go wrong. In this case the  $\arrow$  Yarrow key both isn't a solution, since the smaller argument then is not placed next to the arrow but is centered in its node.

#### Example 26

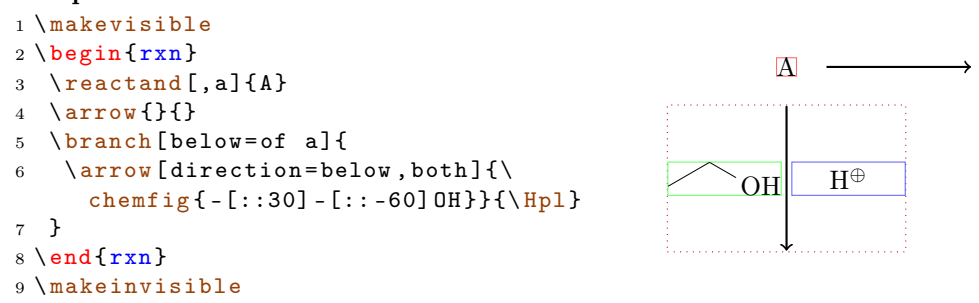

What you have to do is shift the branch using the TikZ keys xshift and yshift.

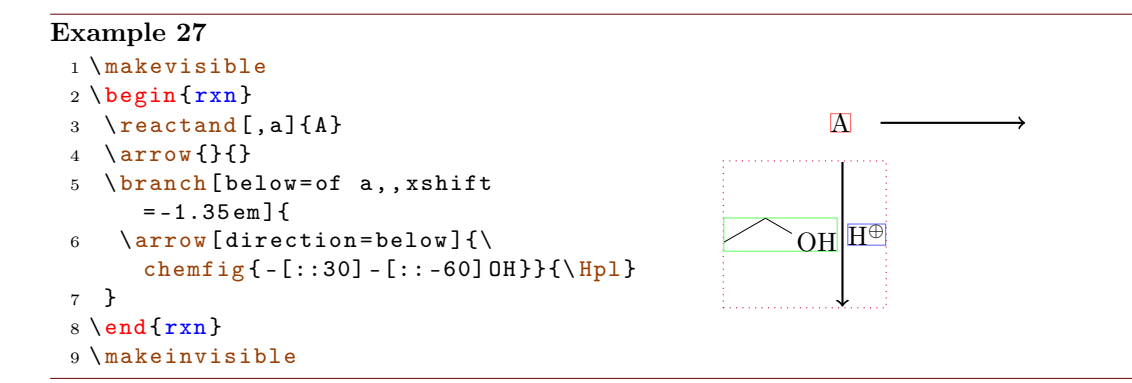

#### <span id="page-20-1"></span>4.3 chemand

New in  $V1.3$  The command

- page 21 -

#### 1 \[chemand](#page-20-1) [<alignment>,<anchor>,<tikz>]

produces and places  $a + in the same way \reactual places arbitrary text.$ 

```
Example 28
 {rxn} \end{bmatrix}2 \ reactand {\ chemfig {*6( - - - - - -) }}
 3 \ chemand
 4 \ \text{read} {\ce{Br2}}arrow{\$h\nu$}{\}reactand {\ chemfig \{ *6(- - (-Br) - - - - ) \}}
 7 \ chemand
 reactand {\ce {HBr } }
 9 \ \text{end} \Br<sub>2</sub>hν
                                                               \mathbf{Rr}+ HBr
```
The optional arguments for  $chemand$  and  $Preactand$  are the same, see [section 4.12.](#page-28-0)

#### <span id="page-21-0"></span>4.4 dummy

[\dummy](#page-21-0) creates an empty node. [\arrow](#page-16-1) needs to follow after a node, because [\arrow](#page-16-1) internally uses \tikzchainprevious. If there is no node on the chain before [\arrow](#page-16-1) is used, it will cause an error. But by using [\dummy](#page-21-0) you can start a scheme with an arrow anyway.

```
Example 29
  1 \ \begin{bmatrix} \text{begin}} \text{array} \end{bmatrix}2 arrow \{ \}3 \ \end{array}
```
### <span id="page-21-1"></span>4.5 elmove

[\elmove](#page-21-1) just is a shortcut for ChemFig's \chemmove.

1 \[elmove](#page-21-1) [<tikz>]{<start >}{<start direction >}{<end >}{<end direction >}

This is expanding the command

```
1 \chemmove {\draw [<tikz>](<start>).. controls +(<start
        direction >) and +(<end direction >)..(<end >); }
```
- page 22 -

using  $[-\rangle, \text{red}, \text{shorten} \leq 3pt, \text{shorten} \geq -1pt]$  as default for  $\langle \text{tikz}\rangle$ . How you use \chemmove is described in the documentation for ChemFig.

```
Example 30
 1 \begin{center}
 2 \ setatomsep {1.8 em }
 3 \chemfig{*6(=[@{e1}] -= -(-[:120] Br)(-[:60] H)-(-[:-30,.4,,,white]\oplus)
       -[@{e2}]}}
 4 \ elmove { e 1}{60:4 mm }{ e 2}{0:4 mm }
 5 \ \end{math}Br H
                                      ⊕
```
#### <span id="page-22-0"></span>4.6 makeinvisible

 $v_1$ .  $\mathbf{a}$  [\makeinvisible](#page-22-0) restores the normal myChemistry behaviour after [\makevisible](#page-22-1) (see section  $4.7$ ) has been used.  $\mathcal{S}$  has been used.  $\mathcal{S}$  has been used. after it.

### <span id="page-22-1"></span>4.7 makevisible

v1.2 With [\makevisible](#page-22-1) you can visualize the nodes within which reactands, arrows and branches are set. This is useful when you're aligning branches, for example. You can see an example for [\makevisible](#page-22-1) in [section 4.1.](#page-16-1) Every kind of nodes is emphasized with a different colour:

```
\reactand{}{} , \arrow{above}{} , \arrow{}{below} und \branch{}{} . Also
section 4.6.
```
[\makevisible](#page-22-1) only changes the looks of nodes following after it.

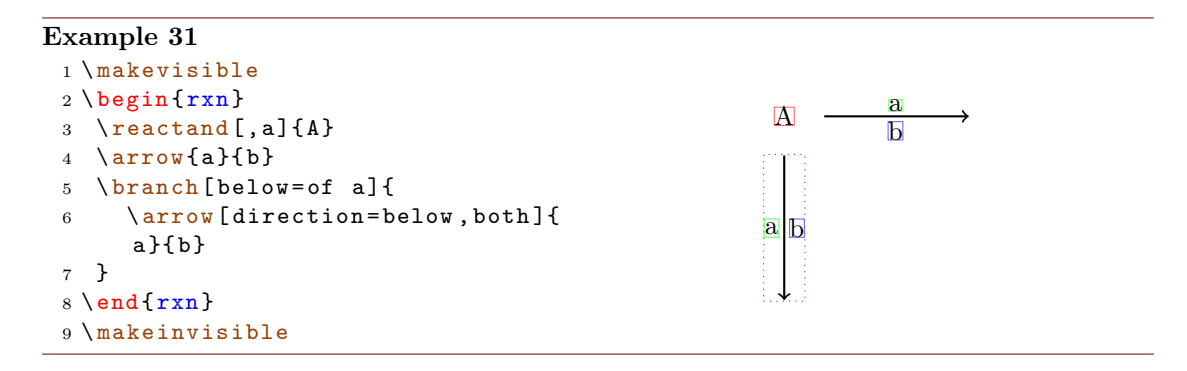

- page 23 -

#### <span id="page-23-0"></span>4.8 marrow

[\marrow](#page-23-0) creates a double-headed arrow.

```
marrow [<direction>]
```
It is a shortcut for [\arrow\[](#page-16-1)type=<->,length=.5,direction=<direction>]{}{}. You can use <direction> like the alignment option of [\reactand](#page-28-0) (see [section 4.12](#page-28-0) or [section](#page-26-0) [4.11\)](#page-26-0).

#### <span id="page-23-1"></span>4.9 mCsetup

New in  $V1.3$  With

```
mCsetup{<keys>}
```
you can fully customize myChemistry. For each of myChemistry's commands going like \set<command> except [\setbondshape](#page-35-0) there is a key <command>=<value>. Additionally there is the key align=<value>, with which you can change the alignment behaviour of both [rxn](#page-29-0) and [rxnscheme](#page-30-0), and the key reset, with whith all values are reset to default.

```
Example 32
```

```
1 \ mCsetup {
  2 arrowlength =3 em ,
  3 rcndist =2 em ,
  4 atomsize=\langlelarge,
  5 bondlength=3em,
  6 % rxnalign =right ,
  7 % schemealign=left,
  8 align=left
  9 }
 setbondshape {4pt } {2pt } {1pt }
 {rxn} \end{bmatrix}reactandarrow{}{}\reactand{\chemfig{A-(<[2])(<:[6])-B}}
 13 \ end { rxn }
 mCsetup{reset}
 {rxn} \end{bmatrix}reactandarrow {}{}\reactand {\chemfig {A - ( < [2]) ( <: [6]) -B }}
 17 \ \text{end} \\begin{picture}(18,10) \put(0,0){\vector(1,0){100}} \put(15,0){\vector(1,0){100}} \put(15,0){\vector(1,0){100}} \put(15,0){\vector(1,0){100}} \put(15,0){\vector(1,0){100}} \put(15,0){\vector(1,0){100}} \put(15,0){\vector(1,0){100}} \put(15,0){\vector(1,0){100}} \put(15,0){\vector(1,0){100}} \put(15,0){\vector(1,0){100}} \put(15,0){\vector(1,0){100}} \A \longrightarrow A \longrightarrow B
```
- page 24 -

#### <span id="page-24-0"></span>4.10 merge

[\merge](#page-24-0) cannot only be used in myChemistry's environments but also in a 'tikzpicture'. With  $\langle \text{merge you can, well, two branches into one. To be able to do that, you need to$ refer to anchors.

```
merge [<key>]{<target>}{<start a>}{<start b>}
```
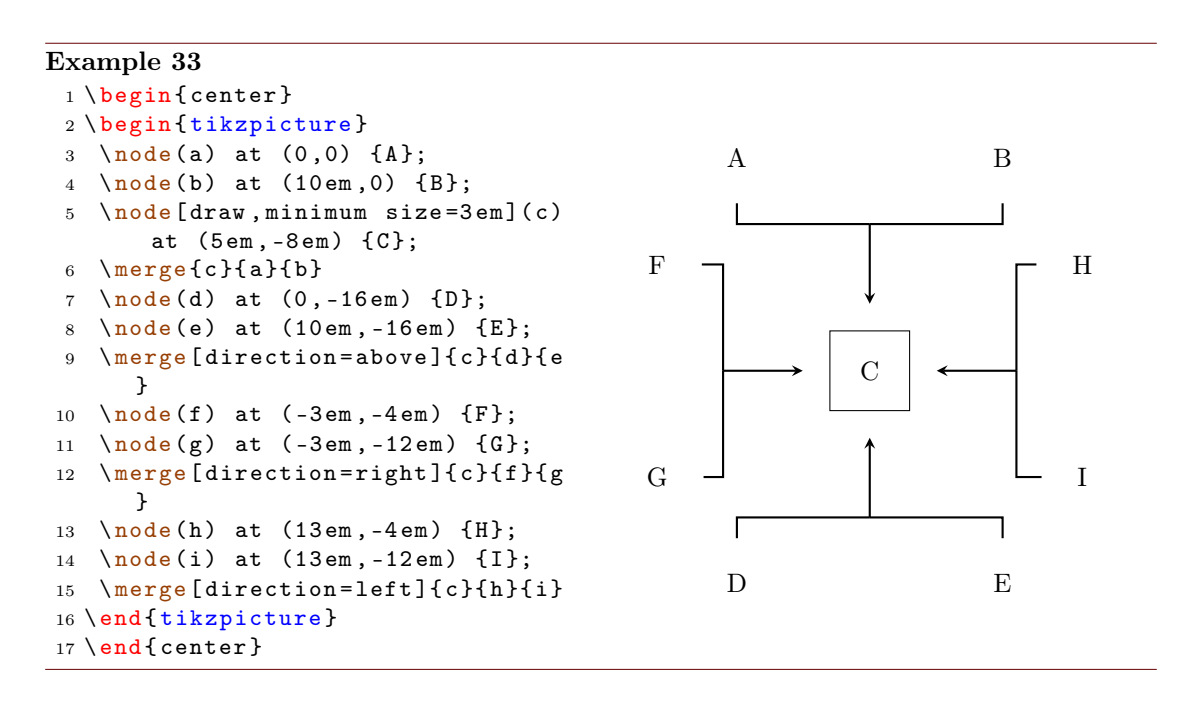

Usage of  $\langle$ merge in a myChemistry environment:

- page 25 -

```
Example 34
 {rxn}
 2 \ setatomsep {1 em }\ tiny
 3 % branch 1
 4 \ reactand [ , above ]{ \ chemfig { Cl -[:30 ,1.5] - -[: -30 ,1.5] O
      - \left[ \, :30\; , 1\; .5 \right] - - \left[ \, :-30\; , 1\; .5 \right] \text{Cl} \, \} \, \{ \}arrow [length=.5]\{\}}
 reactand [, start_above]{ \chemfig{0(-[:-150]**6(-----(-OH)-))
       -[-90]-[-100]-[-100]7 % branch 2
 branch [below=of above, start_below, xshift=8em, yshift=-4em] {
 reactand { \ chemfig {**6((--[6,,,2] HO) -N -(--[6] OH) ----) } }
10 arrow [length = .5] {}{}
reactand { \ chemfig { ** 6 ( ( - -[6] Br ) -N - ( - -[6] Br ) ----- ) } }
12 }
13 % target
branch [right=of start_above, target, xshift=5em, yshift=-4em] {
reactand [,c]{ \chemfig {0(-[:-150]**6(-----(-0?)-)) -[:90] -[:30]**6(-N
       -(- -[-1.50] 0 - [:-30] * 6(-(-0 - [6] - [-150] - [1150] 0 - [-150] - [1150] ?) - --- ))- - - -) } }
16 }
17 % merging :
18 \ merge [ direction = right ]{ target }{ start _ above }{ start _ below }
19 \ \text{end} \Cl^2O
                                       OH
                                         O
                                            O
                                           HO
                   HO
                      N
                         OH Br
                                        N
                                          Br
                                                             O
                                                             O
                                                                N
                                                                  O
                                                                  O
                                                                O
```
Please note, that you should use branches to refer to, when you use  $\langle \text{merge in a my-} \rangle$ Chemistry environment. Using  $\langle \frac{m \cdot \sigma}{m} \rangle$  afford playing with xshift and yshift until you get the result you want.

```
Example 35
```

```
{rxn}
2 \ setatomsep {1.5 em }
3 \ reactand [, start _ aa ]{ \ chemname {\ chemfig {**6( - - -( - NH _2) - - -) }}{ aniline }
        }
4 \ reactand [ below , start _ ab , yshift = -3 em ]{ \ chemname {\ ce{ HNO 2}}{ nitrous
       acid} }
5 \ branch [ right = of start _ aa , target _a , xshift =6 em , yshift = -5 em ]{
reactand { \chemname {\chemfig {**6(---(-N|_2\op) ---) } } {diazonium ion }
        }
7 \text{ } \frac{1}{6} = start_ba
8 \ branch [ below = of target _a , start _ bb , yshift = -3 em ]{
reactand { \ chemname {\ chemfig {**6( - - - (-NH _2) - --) } } { aniline } }
10 }
11 \ branch [ right = of target _a , target _b , xshift =6 em , yshift = -5 em ]{
reactand { \ chemname {\ chemfig {N ( -[: -150] **6( - - - - - -) ) =N
       -[:-30]**6(---(-NH_2)---)}}{ aniline yellow} }
13 }
merge [direction=right] {target_a} {start_aa} {start_ab}
15 \ merge [ direction = right ]{ target _b }{ target _ a }{ start _ bb }
16 \ \text{end} \.NH<sub>2</sub>aniline
       HNO<sub>2</sub>nitrous acid
                                          \mathrm{N}_2\mathrm{^{\oplus}}diazonium ion
                                          NH<sub>2</sub>
                                    aniline
                                                                       N = NNH<sub>2</sub>aniline yellow
```
#### <span id="page-26-0"></span>4.11 mesomeric

New in  $\vee$ .3 The [\mesomeric](#page-26-0) command works just like [\branch](#page-18-0) (see [section 4.2\)](#page-18-0) but places the formulæ into square brackets. If you used earlier versions of myChemistry please be aware, that the command syntax has changed.

<sup>1</sup> \ [mesomeric](#page-26-0) [< alignment > ,< anchor >, < tikz >]{ < formula >}

The resonance formulæ are written into  $\epsilon$  formula>. With  $\gamma$  (see [section 4.8\)](#page-23-0) you create the resonance arrows. If needed you can give an anchor (<anchor>) to [\mesomeric](#page-26-0) (also see [section 4.2\)](#page-18-0). Alignment is used the same way as with  $\gamma$ 

- page 27 -

```
Example 36
 {rxn}
 2 \ mesomeric {
 3 \ reactand {
 4 \ chemfig {*6(=[\mathbb{Q}{e1}] -= -(-[:120] X)(-[:60] H)-(-[:-30,.4,,,white]\
         oplus ) -[ @ {e 2}]) }
 5 \ elmove { e 1}{60:4 mm }{ e 2}{0:4 mm }
 6 }
 7 \ marrow
 8 \ reactand {
 9 \ chemfig {*6( -( -[:90 ,.4 , , , white ]\ oplus ) -[ @ { e 4}]=[ @ { e 3}] -( -[:120] X )
         (-[:60] H) -=) }
 elmove { e 3 } { 180 : 4 mm } { e 4 } { 150 : 4 mm }
11 }
marrow
reactand {
 14 \ chemfig \{ *6(-=-(-[-150, .4, , , while ]\op{{\rm oplus}} ) -(-[-120]X) (-[-60]H) -]) \}\begin{matrix} 15 & & {\color{red}\bullet} \\ 16 & & {\color{blue}\bullet} \end{matrix}16\,17 \ \text{end} \\mathbf H⊕
                                                           ⊕
                                                         X H
                                                                                         ⊕
                                                                                        H\lceil\overline{\phantom{a}}\overline{\phantom{a}}\overline{\phantom{a}}\overline{\phantom{a}}\overline{1}1
                                                                                             \overline{1}\overline{1}\overline{1}\overline{1}\overline{1}
```
Or vertical, too:

#### Example 37

```
{rxn}
2 \ mesomeric {
3 \ reactand { \ chemfig
               \{ *6 (=-----) \} }
marrow [below]
5 \ reactand [ below ]{ \ chemfig
                {*6(-=-=-1)}}
6 }
7 \ \text{end} \\sqrt{ }\overline{\phantom{a}}\overline{\phantom{a}}\overline{\phantom{a}}\overline{\phantom{a}}\overline{\phantom{a}}\overline{\phantom{a}}\overline{1}\overline{1}\overline{1}\overline{1}\overline{1}\overline{1}\overline{1}\overline{1}\frac{1}{2}\overline{1}\overline{1}1
                                                                                                                                                                                                     \overline{\phantom{a}}\overline{1}\overline{1}\overline{1}\overline{1}\overline{1}\overline{1}\overline{1}\overline{1}\overline{1}\overline{1}\overline{1}\overline{1}\overline{1}\overline{1}\overline{1}\overline{1}
```
Or maybe a coordination complex?

- page 28 -

```
Example 38
 {rxn}
 2 \ setatomsep {3 em }
 3 \ mesomeric [ , a ]{
 \lqreactand{\chemfig{H_3\lewis{0,N}-[,1.35,,,dotted]{Cu}(-[2,,,,
        dotted]\lewis{6,N}H_3)(-[6,,,,dotted]\lewis{2,N}H_3)-[,1.2,,,dotted]\
        lewis {4, N} H _ 3} }
 5 }
 6 \node [above right=of a, yshift=-1em] \{\$2\op{\mathrm{oplus}}\$;
 7 \ \text{end} \H_3N Cu
                                                 _{\rm NH_3}\overline{\text{NH}}_3NH<sub>3</sub>\lceil

                                   \overline{\phantom{a}}1

                                                               \overline{1}\overline{1}2⊕
```
#### <span id="page-28-0"></span>4.12 reactand

New in v1.3 The command [\reactand](#page-28-0) is somehow the basic command of myChemistry. If you used earlier versions of myChemistry please be aware, that the command syntax has changed.

<sup>1</sup> \ [reactand](#page-28-0) [< alignment >, < anchor >,< tikz >]{ < formula >}

In this command the actual formulæ are written (<formula>). If needed, they can be given an anchor  $(\text{canchor})$ . The optional argument  $\text{calignment} > \text{can have } 8 \text{ different}$ values: (a) right, (b) above right, (c) above, (d) above left, (e) left, (f) below left, (g) below, (h) below right Default is right. You use this argument to place the reactand relatively to the reactand or arrow right before.

- page 29 -

```
Example 39
 1 horizontal :
 {rxn} \end{bmatrix}3 \text{3}4 \ reactand [ below ]{\ ce{ Cl 2}}
 5 \ \text{end} \6
 7 more than one reactand :
 {rxn}
 9 \text{read}\{\ce{\text{Br2}}\}reactand [below]\{ \ce{\ 12\} \}11 \text{1} \text{1}12 \ \text{end} \13
14 vertical reaction :
{rxn} \end{bmatrix}reactand {\ce {Br - Br }}
arrow [length=.5, direction=
       below ] {h \nu$}{}
reactand [below] {\ce {2 ~\lewis
       {0.,Br}}19 \ end { rxn }
                                             horizontal:
                                                                 Br<sub>2</sub>Cl<sub>2</sub>more than one reactand:
                                                              Br<sub>2</sub>I_2 Cl_2vertical reaction:
                                                               Br−Br
                                                               h\nu2 \text{ Br} \cdot
```
### <span id="page-29-0"></span>4.13 rxn (environment)

[rxn](#page-29-0) is a non-floating not numbered environment for reaction schemes. All schemes are centered.

1 \begin { [rxn](#page-29-0) } [ < keys >] <sup>2</sup> ...  $_3 \ \ \text{end } \{ \, \text{r} \, \text{x} \}$ 

The optional argument <scale factor> has the same effect as has the key scale=< scalefactor> on [rxnscheme](#page-30-0). Default is 1.0.

### <span id="page-29-1"></span>4.13.1 Options

 $v_1$ .  $\bullet$  [rxn](#page-29-0) has two keys:

align=<alignment> alignment behaviour of the [rxn](#page-29-0) environment; default is 'center'

scale=<factor> factor by which the [rxn](#page-29-0) environment is scaled; default: '1.0'

```
Example 40
 {rxn}[align=center]
 reactandarrow{}{}\reactand{centered}
 3 \ \end{bmatrix}4 \ begin {rxn }[ align = right ]
 5 \ reactand { right }\ arrow {}{}\ reactand { raggedleft }
 6 \ \text{end} \7 \ begin {rxn }[ align = left ]
 reactandarrow{}{}\reactand{raggedright}
 9 \ \text{end} \center \longrightarrow centered
                                                       right \longrightarrow raggedleft
left \longrightarrow \text{raggedright}
```
### <span id="page-30-0"></span>4.14 rxnscheme (environment)

[rxnscheme](#page-30-0) is a floating environment for reaction schemes.

```
rxnscheme}[ < keys >]{ < caption >}
```

```
2 ...
```

```
3 \ end { rxnscheme }
```
### <span id="page-30-1"></span>4.14.1 Options

label=<label> Like every other floating environment [rxnscheme](#page-30-0) can be given a label. To do that, you need to use the key label=<label>. For example if you use

```
rxnscheme } [label = { rs : schema } ] { < caption > }
2 ...
3 \ end { rxnscheme }
```
you can refer to it by using  $\ref{rs:schema}$  as usual.

scale=<factor> [rxnscheme](#page-30-0) has another key with which the scheme can be scaled. Please keep in mind that it doesn't affect the font size and the size of the Chemformulæ.

```
rxnscheme } [ placement = < placement > ] { < caption > }
2 ...
```
- <sup>3</sup> \ end { [rxnscheme](#page-30-0) }
- $v_1$ . align=<alignment> This key changes the alignment of the scheme. You can choose between left, center and right.

- page 31 -

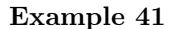

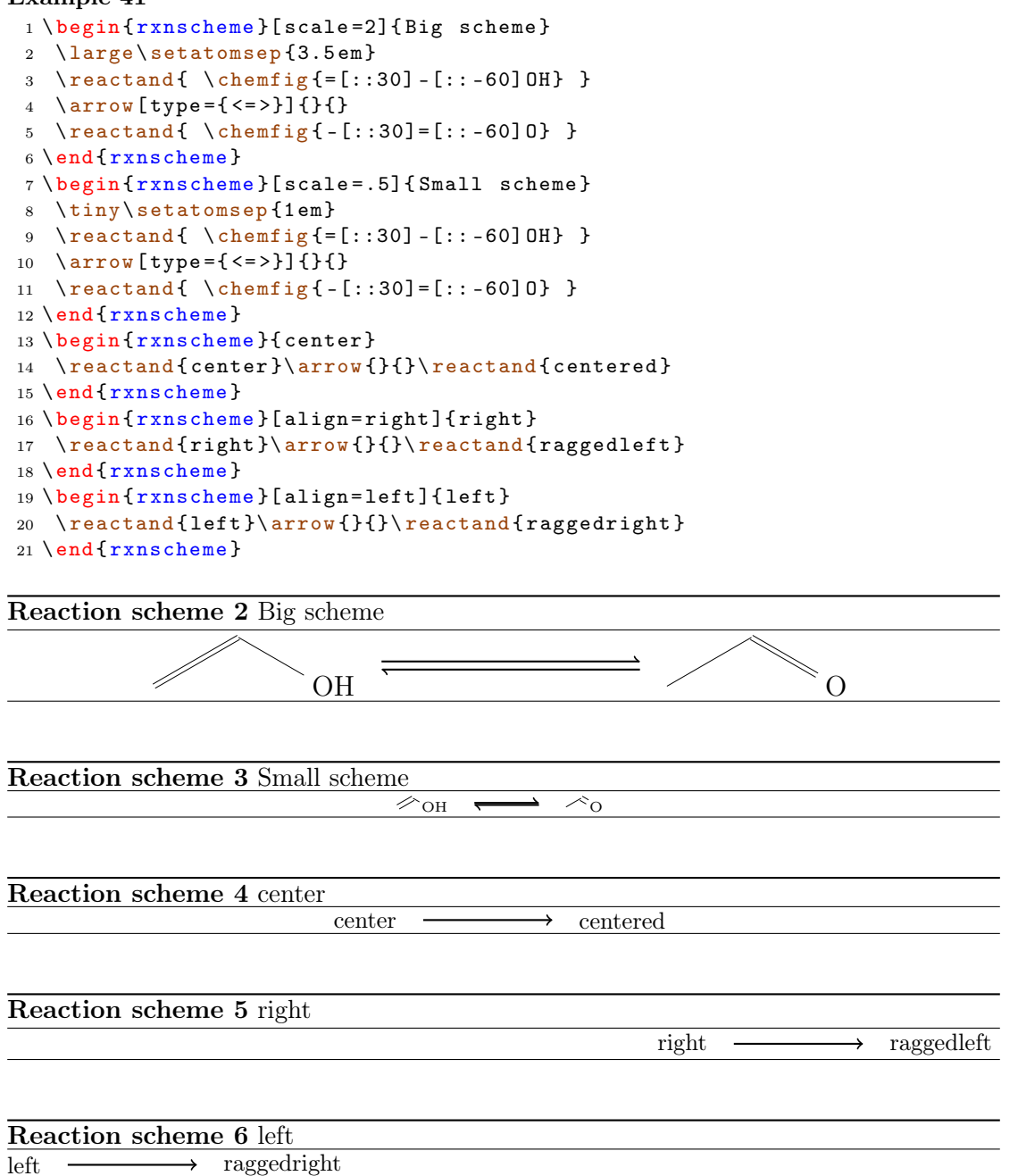

#### <span id="page-31-5"></span><span id="page-31-4"></span><span id="page-31-3"></span><span id="page-31-2"></span><span id="page-31-1"></span><span id="page-31-0"></span>4.14.2 Customizing rxnscheme

Style If you don't like the style of [rxnscheme](#page-30-0) you can change it by using

- page 32 -

1 \floatstyle{<new style>} <sup>2</sup> \ restylefloat { rxnfloat }

There are different possible styles, privided by the 'float' package:

plain without any special formatting, the caption is below the object

plaintop like plain, but the caption is placed above the object

boxed the object is boxed, the caption placed below

ruled the caption is placed above the object framed by to rules, one above and one below, another rule frames the object below; default for [rxnscheme](#page-30-0)

```
Example 42
 rxnscheme } { ruled }
 reactand{default style}
 3 \ end { rxnscheme }
 4 \floatstyle{boxed}
 5 \ restylefloat { rxnfloat }
 6 \ begin { rxnscheme }{ boxed }
 reactand { framed object }
 8 \ end { rxnscheme }
 9 \floatstyle {plain}
10 \restylefloat { rxnfloat }
rxnscheme } { plain }
reactand { without any special formatting }
rxnscheme }
```
Reaction scheme 7 ruled

<span id="page-32-2"></span><span id="page-32-1"></span><span id="page-32-0"></span>default style

framed object Reaction scheme 8: boxed

without any special formatting

Reaction scheme 9: plain

Placement Usually floating environments have an optional argument for their placement. **[rxnscheme](#page-30-0)**'s default placement is H which means, it is placed *exactly here*. If you want to change it into htp or something, you can use

<sup>1</sup> \ floatplacement { rxnfloat }{ < placement >}

It's easier, though, loading myChemistry with the 'placement' option:

- page 33 -

1 \usepackage [placement = < placement > ] { mychemistry }

This will change the default placement behaviour from H to  $\epsilon$  to  $\epsilon$  and  $\epsilon$ . You can also change the placement behaviour of just one [rxnscheme](#page-30-0) environment by using the placement key:

```
rxnscheme } [ placement = < placement > ] { < caption > }
2 ...
3 \ end { rxnscheme }
```
<span id="page-33-1"></span>**Name** If you want to change the name of reaction scheme<sup>[1](#page-33-0)</sup>, you can do that with

```
setschemename {<new name>}
```
The default name is "Reaktionschema" or, with package option 'english', "Reaction scheme".

Counter The counter can be changed just as usual. For example by using

```
1 \makeatletter
```
- <sup>2</sup> \ @addtoreset { rxnfloat }{ section }
- <sup>3</sup> \ makeatletter
- <sup>4</sup> \ renewcommand {\ therxnscheme }{\ arabic { section }.\ arabic { [rxnscheme](#page-30-0) }}

the counter is reset with every new section an looks like section[.rxnscheme](#page-30-0). Please be aware, that you have to write \@addtoreset between \makeatletter and \makeatother because of the @.

#### List of schemes By writing

1 \listof { rxnfloat } { < title > }

you can create a list of all schemes created with [rxnscheme](#page-30-0).

```
1You probably do. You reading the English documention means probably, that you're not German.
```
- page 34 -

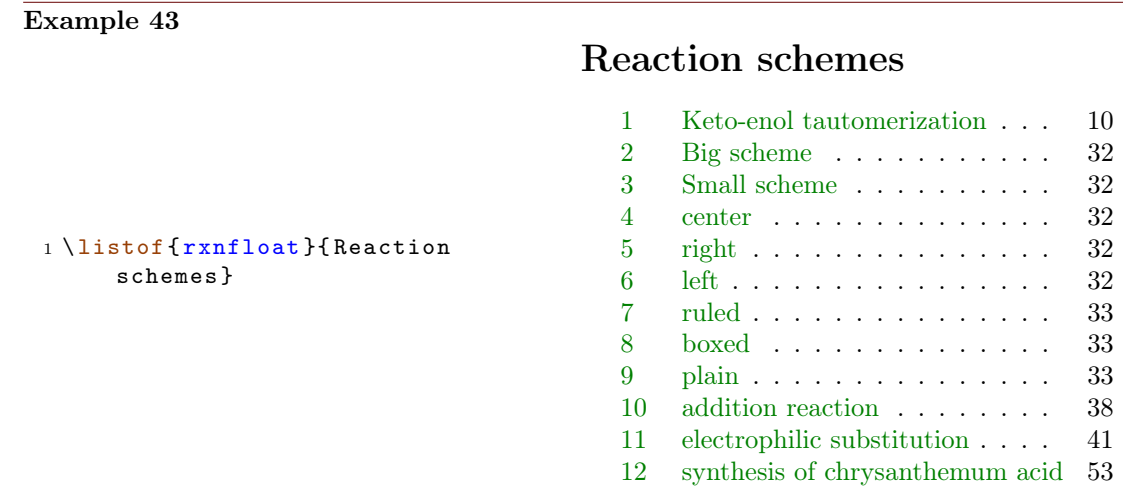

### <span id="page-34-0"></span>4.15 setarrowlength

New in  $V1.3$  The default length of an reaction arrow is  $5.0 \text{ cm}$  or  $5.0 \cdot$ √ 2 em for the diagonal ones. You can change these values using

1 \[setarrowlength](#page-34-0){<length>}

into <length> or <length>· √ 2, respectively. Mind the fact that you have to use a length unit. If you leave the argument empty, the length is reset to default.

This command replaces \arrowlength from earlier versions.

#### <span id="page-34-1"></span>4.16 setatomsize

New in  $V1.3$  With

```
setatomsize{<font size>}
```
you can change the font size of the atom groups. Default value is  $\sum_{n=1}^{\infty}$  If you leave the argument empty, the size is reset to default.

This command replaces \atomsize from earlier versions.

#### <span id="page-34-2"></span>4.17 setbondlength

```
New in v1.3 With
```

```
setbondlength {<length>}
```
you can change \setatomsep{<length>} for all ChemFig formulæ *inside* of the myChemistry environments. Default value is 1.8 em. If you leave the argument empty, the length is reset to default.

This command replaces \bondlength from earlier versions.

- page 35 -

### <span id="page-35-0"></span>4.18 setbondshape

With

1 \[setbondshape](#page-35-0){<br/> \\ 1 \setbondshape{<br/> \tend{Dength >}{ \dash thickness >}{ \dash spacing >}

you can change \setcrambond{<br/> \, ength>}{<dash thickness>}{<dash spacing>} for all ChemFig formulæ *inside* of the myChemistry environments. Default values are (in this order) 3 pt, 0.5 pt and 1 pt. If you leave an argument empty, the value is reset to default.

This command replaces \bondshape from earlier versions.

### <span id="page-35-1"></span>4.19 setrcndist

```
\nu_1. The nodes within which the reactands an arrows are set have a certain distance between
       them. The default distance is 1 em. If you want to change that, you can use
```
1 \[setrcndist](#page-35-1) {<länge>}

If you leave the argument empty, the distance is reset to 1 em.

```
Example 44
 setrcndist {2em}
 {rxn}{r} \end{bmatrix}arrow \{\}4 \ \text{end} \{ r x n }5 \ setrcndist {}
 {rxn} \end{bmatrix}7 \ reactand {A }\ arrow {}{}
 8 \ \text{end} \A
                                                         A -
```
### <span id="page-35-2"></span>4.20 setrxnalign/setschemealign

 $v_1$ . With the commands

```
setrxnalign{<alignment>}
```
<sup>2</sup> \ [setschemealign](#page-35-2) {< alignment >}

The default alignment behaviour of [rxn](#page-29-0) and [rxnscheme](#page-30-0) (see [section 4.13.1](#page-29-1) & [section](#page-30-1) [4.14.1\)](#page-30-1) can be set. You can choose between left, center and right.

If you leave the argument empty, myChemistry's default behaviour (center) is restored.

- page 36 -

A  $\longrightarrow$  B

A  $\longrightarrow$  B

```
Example 45
 setrxnalign{right}
 2 \ \begin{bmatrix} 2 \\ 2 \end{bmatrix}reactandarrow {} {}\reactand {B}
 4 \ \text{end} \5 \ setrxnalign {}
 {rxn} \end{bmatrix}reactandarrow{}{}\reactand{B}
 8 \ \text{end}\{r x n}
```
#### <span id="page-36-0"></span>4.21 setschemename

See [section 4.14.2.](#page-33-1)

#### <span id="page-36-1"></span>4.22 transition

New in  $\forall i, 3$  [\transition](#page-36-1) works exactly like [\reactand](#page-28-0) (see [section 4.12\)](#page-28-0). If you used earlier versions of myChemistry please be aware, that the command syntax has changed.

1 \[transition](#page-36-1) [<alignment>, <anchor>, <tikz>]{<formula>}

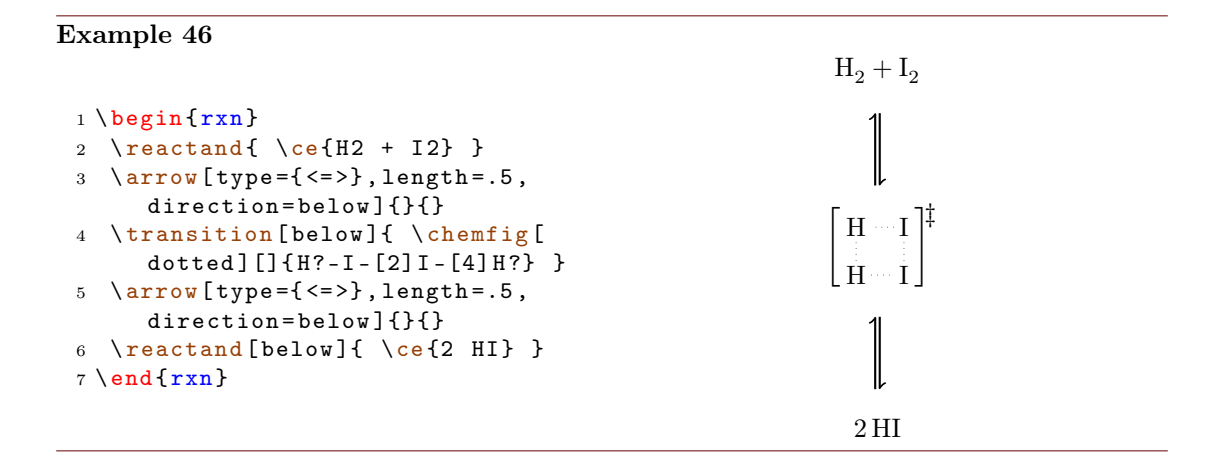

# <span id="page-36-2"></span>5 Examples

### <span id="page-36-3"></span>5.1 Addition Reaction

A simple reaction scheme with two different products.

- page 37 -

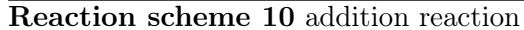

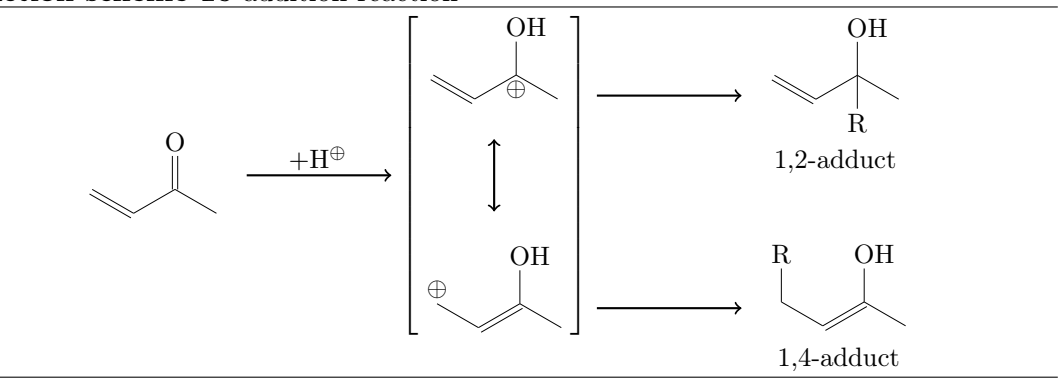

Let's take a closer look, step after step. At first we write the first reactand and the reaction arrow.

```
reactand { \ chemfig {= [::-30] - [::60] (=[::60] 0) - [::-60] } }
```

```
2 \ \ \ \ \ \ \ \ \ \ \ \ \} \}
```
<span id="page-37-0"></span>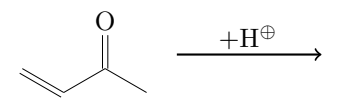

Then we write the resonance formulæ. The *[\mesomeric](#page-26-0)* gets the anchor rf (line 7).

```
3 \ mesomeric [, rf ]{
4 \ reactand { \ chemfig {=_[: -30] -[::60]( -[::60] OH )
    (-[::-120, .3, , , while ]\op\oplus\limits -[::-60]} }
marrow [below]
reactand [below] { \chemfig {\oplus - [6, .3, , , white
    ]-[-1; -30] = [::60] (-[::60] 0H) - [::-60]7 }
```
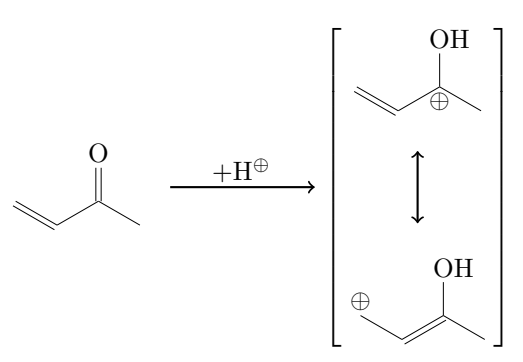

Now comes the 1,2-adduct, placed in a branch referring rf, shifted above with yshift:

```
branch [right=of rf,, yshift=3em] {
9 \ \ \ \ \ \ \ \ \
```
- page 38 -

```
myChemistry v1.3 5 Examples
```

```
reactand { \chemname {\chemfig {=_[:-30] -[::60] (-[::60] OH
               ) (-[:: -120] R) -[:: -60] } } {1, 2 - adduct } }
11 }
                                     O
                                                            +H^{\oplus}OH
                                                                                                   ⊕

                                                                                     ⊕
                                                                                                    OH
                                                                                \sqrt{ }\overline{\phantom{a}}\overline{1}\overline{1}\overline{1}\overline{1}\overline{1}\overline{1}\overline{1}\overline{\phantom{a}}\overline{\phantom{a}}\overline{\phantom{a}}\overline{\phantom{a}}\overline{\phantom{a}}\overline{1}\overline{1}1
                                                                                                               \overline{1}\overline{1}\overline{1}\overline{1}\overline{1}\overline{1}\overline{1}OH
                                                                                                                                                                 R
                                                                                                                                                    1,2-adduct
```
At last we write the branch containing the 1,4-adduct, also referencing rf, shifted below with yshift:

```
12branch [right=of rf,, yshift=-5em]{
13 \ \ \ \ \ \ \ \ \ \ \ \reactand { \ chemname {\ chemfig {R
     -[6] - [:-30] = [::60] (-[::60] 0H) - [::-60]} {1,4-adduct} }
15 }
```
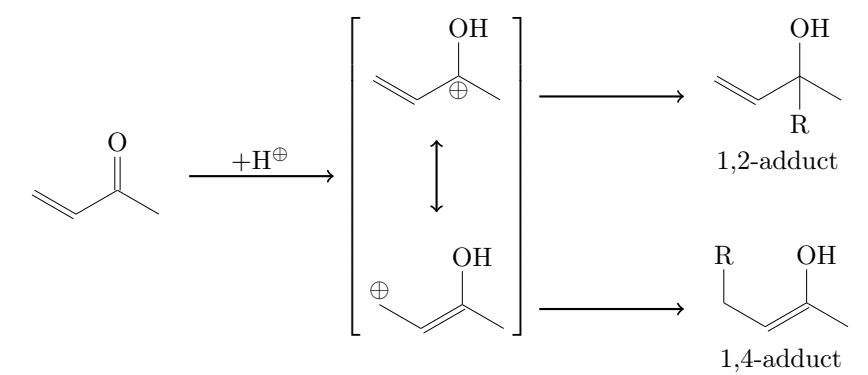

The complete code looks like this:

```
rxnschemeaddition reaction }
reactand { \chemfig {= [::-30] - [::60] (=[::60] 0) - [::-60] }}
3 \ \ \ \ \ \ \ \ \ \ \ \{\ }\ \{\ }\4 \ mesomeric [, rf ]{
5 \ reactand { \ chemfig {=_[: -30] -[::60]( -[::60] OH )
    (-[::-120, .3, , , while]\optriangleleft ) -[::-60] \}marrow [below]
7 \ reactand [ below ]{ \ chemfig {\ oplus -[6 ,.3 , , , white
    ]-[-1,-30]=[-1,60] (-[-1,60] OH ) -[-60] }
```
- page 39 -

```
8 }
branch [right=of rf,, yshift=3em]{
10 arrow {\}reactand { \chemname {\chemfig {=_[:-30] -[::60](-[::60]
   OH) (-[::-120] R) -[::-60] } } { 1, 2 - adduct } } }
12branch [right=of rf,, yshift=-5em] {
arrow {} {}
reactand { \chemname {\chemfig {R
   -[6]-[:-30]=[[::60](-[::60]0H)-[::-60]]]{1,4-adduct} }
16\,rxnscheme } }
```
- page 40 -

### <span id="page-40-0"></span>5.2 Mesomerism

We want to display the following reaction scheme:

### Reaction scheme 11 electrophilic substitution

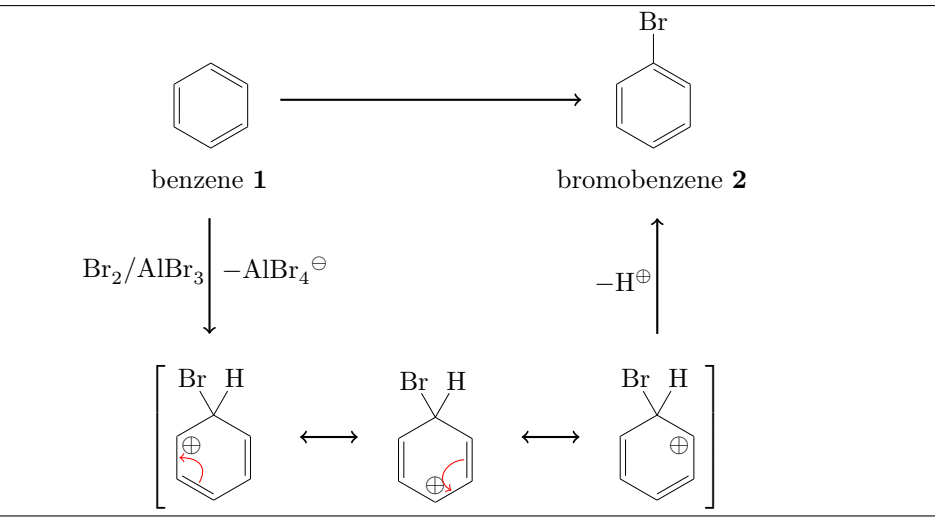

First we write the main reaction. To do so, we use the commands [\reactand](#page-28-0), [\arrow](#page-16-1) and the environment \begin[{rxn}](#page-29-0) ... \end{rxn}.

```
rxn }
2 \ reactand {
3 \ chemname {\ chemfig {*6(-=-=-=) } } { benzene \ compound {
  benzene }}
4 }
5 \ \ \ \ \ \ \ \ \ \ {} {}
reactand {
7 \chemname {\chemfig {*6(-=-=(-Br)-=) }} {bromobenzene \
  compound { bromobenzene }}
8 }
{rxn } \}benzene 1
                                       Br
```
<span id="page-40-1"></span>bromobenzene 2

Now we make it a little bit smaller:

 $_1 \ \ \begin{bmatrix} \begin{bmatrix} \text{rxn} \end{bmatrix} \end{bmatrix}$  $_1 \ \ \begin{bmatrix} \begin{bmatrix} \text{rxn} \end{bmatrix} \end{bmatrix}$  $_1 \ \ \begin{bmatrix} \begin{bmatrix} \text{rxn} \end{bmatrix} \end{bmatrix}$  [scale = .8] <sup>2</sup> \ setatomsep {1.6 em}

- page 41 -

```
3 \ reactand {
4 \ chemname {\ chemfig {*6(-=-=-=) } } { benzene \ compound {
   benzene }}
5 }
arrow {} {}
7 \ reactand {
      \Lambdachemname {\Lambdachemfig {*6( -= -=( - Br) -=) }} { bromobenzene \Lambdacompound { bromobenzene }}
9 }
10 \ end { r xn }
                       benzene 1
                                            Br
```
We have two possibilities to align both benzene rings at the same height. Either we shift the second one up using TikZ code:

bromobenzene 2

```
\taureactand [,, yshift=1em] {
8 \ chemname {\ \ \ }chemfig {*6( -= -=(-Br) -=) }} { bromobenzene \
  compound { bromobenzene }}
9 }
```
This is not the best solution, because the arrow isn't centered with respect to the rings.

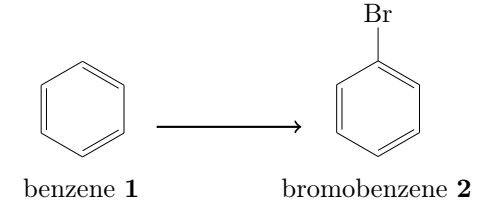

The second possibility would be to shift the first ring down. We can't achieve that by using TikZ code, because the following arrow and reactand align themselves with respect to the reactand or arrow directly before. But we can write an invisible bromine to the first benzene to do the trick:

```
3 \ reactand {
4 \ chemname {\ chemfig {*6( -= -= (-[,,,, white ]\phi antom {Br }) -=)
  }}{ benzene \ compound { benzene }}
5 }
                                            Br
```
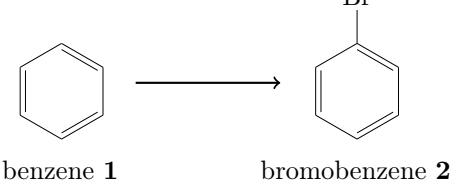

- page 42 -

We need to give the first reactand an anchor in order to refer to it with the branch.

```
_1 \ \ \begin{bmatrix} \begin{bmatrix} r \end{bmatrix} [scale = . 8]
2 \ setatomsep {1.6 em }
reactand [, start] {
4 \ chemname {\ chemfig {*6(-=-=(-[,,,,white]\phantom{Br}) -=)
   }}{ benzene \ compound { benzene }}
5 }
branch [below=of start] {
7 \ arrow [ direction = below , both ]{ \ce{ Br 2 / AlBr 3} }{ $ -\
   ce{A1Br4\om} }
8 }
9 \ \ \ \ \ \ \ \ {} {}
reactand {
11 \ chemname {\ chemfig {*6( -= -=( - Br ) -=) }}{ bromobenzene \
   compound { bromobenzene }}
12 }
_{13}{rxn }
```
So the first reactand gets the anchor start and the branch refers to it with below=of start. For the reaction arrow to point below, we need to use the key direction=below. Now we get:

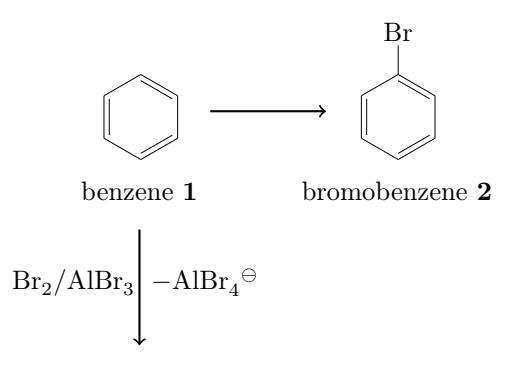

Next we write the resonance formulæ of the Wheland intermediate. To do that we use three further commands: [\mesomeric](#page-26-0), [\marrow](#page-23-0) and [\elmove](#page-21-1).

```
1 \ mesomeric {
reactand {
3 \ chemfig \{ *6 (= [@{e1}] = -(-[:120] Br) (-[:60] H)-(-[-20, .4, , , while ]\op{\overline{0}}] = [0[02]]4 \ elmove {e 1}{60:4 mm }{e 2}{0:4 mm}
5 }
marrow
7 \ reactand {
8 \chemfig{*6(-(-[:90,.4,,,white]\oplus)-[@{e4}]=[@{e
    3}] - (-[:120] Br ) (-[:60] H) -=) }
```
- page 43 -

```
9 \ elmove {e 3}{180:4 mm }{ e 4}{150:4 mm }
10 }
11marrow
reactand {
13 \ chemfig \{ *6(-=-(-[-150, .4, , , while ]\op{\overline{0}}] -(-[120] Br)( - [ : 60] H) - = )14 }
15 }
                            Br H
                            ⊕
                                                     ⊕
                                                   Br H
                                                                              ⊕
                                                                         Br H
                         \lceil\overline{\phantom{a}}\overline{1}\overline{\phantom{a}}\overline{\phantom{a}}1
                                                                                  \overline{1}\overline{1}\overline{1}\overline{1}
```
When we write the code *inside* of the branch, directly after the arrow, we get the following:

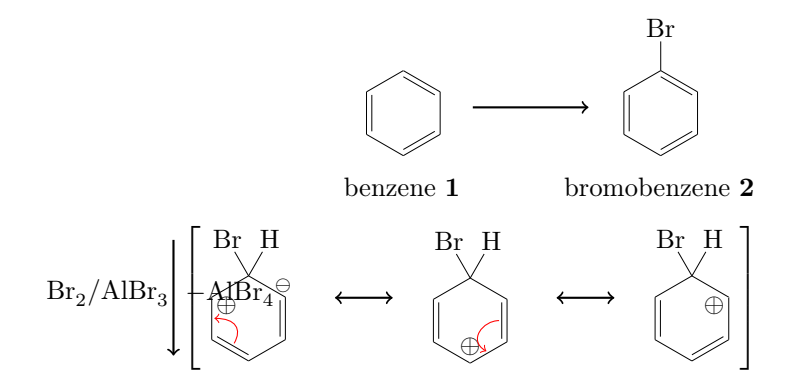

This obviously messes everything up. We can try this, though:

```
1 \begin{bmatrix} \text{exp} \\ \text{exp} \end{bmatrix} [scale = .8]
2 \ setatomsep {1.6 em }
reactand [, start] {
4 \ chemname {\ chemfig {*6(-=-=(-[,,,,white]\phantom{Br}) -=)
    }}{ benzene \ compound { benzene }}
5 }
6 \ branch [ below = of start ]{
7 \ \ \arccos [direction=below, both]\{\cee{Br2 / AlBr3}\}{A1Br4\om{3}mesomeric [below] {
reactand {
10 \ chemfig \{ *6 (= [@{e1}] = -(-[:120] Br) (-[:60] H)-(-[-30, .4, , , while]\optriangleleft] -[0[e2]]elmove {e 1 } {60 : 4 mm } { e 2 } {0 : 4 mm }
12 }
```
- page 44 -

```
marrow
14 \ \text{read}15 \chemfig{*6(-(-[:90,.4,,,white]\oplus)-[@{e4}]=[@
    {e3}] -(-[:120] Br)(-[:60] H) -=)}
elmove { e 3 } { 180 : 4 mm } { e 4 } { 150 : 4 mm }
17 }
marrow
19 \text{}reactand {
20 \chemfig {*6(-=-(-[:-150,.4,,,white]\oplus)
    -(-[:120] Br) (-[:60] H) - )21 }
22 }
23 }
arrow \{\} {}
25 \ reactand {
26 \ chemname {\ chemfig \{ *6(-=-(-Br) -=)\} \} { bromobenzene \
    compound { bromobenzene }}
27 }
28 \ \text{end} \{ r x n \}
```
The result is better:

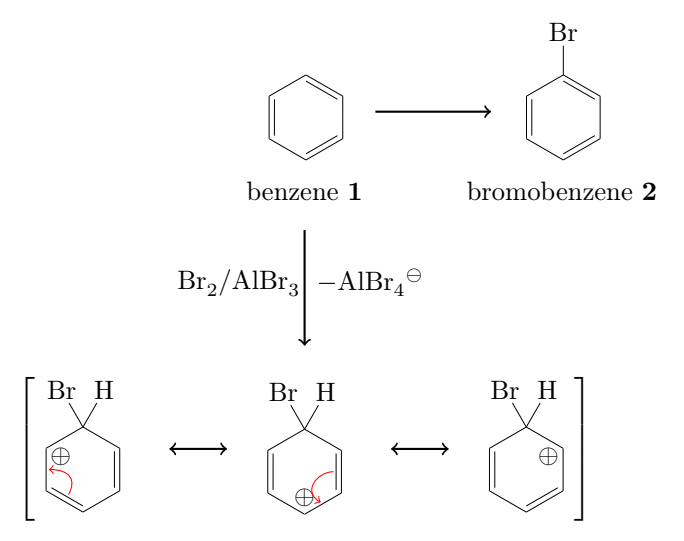

It isn't really what we want, though, because the intermediate is centered below the arrow. In order to be able to shift the whole thing, we place it into a branch of its own.

```
4 ...
5 \ branch [ below = of start ]{
arrow [direction=below, both, name=arrow_a]\{\csc{Br2} /
    A1Br 3}({<b>4</b> - \ce{A1Br 4\om}7 }
8 \ branch [ below =of arrow _a]{
```
- page 45 -

```
mesomeric {
reactand {
11 \ chemfig \{ *6 (= [@{e1}] = -(-[:120] Br) (-[:60] H)-(-[-20, .4, , , while ]\op{{\rm oplus}} -[@{e2}] )elmove {e1}{60:4 mm } { e2} {0:4 mm }
13 }
marrow
reactand {
16 \ chemfig {*6(-(-1:90, .4, , , while ]\oplus \lceil 0{e4}\rceil] = [0{e}3}] - (-[120] Br) (-[60] H) - )elmove {e 3} { 180:4 mm } { e 4 } { 150:4 mm }
18 }
marrow
reactand {
21 \chemfig {*6(-=-(-[-150, .4, , , while ]\op{{\overline{0}}lus}) - (-[1120]Br ) ( -[:60] H) -=) }
22 }
23 }
24 }
25 ...
                                   benzene 1
                              \text{Br}_2/\text{AlBr}_3 – Al\text{Br}_4-AlBr_4^{\ominus}Br H
                    ⊕
                                       ⊕
                                     Br H
                                                         ⊕
                                                      Br H
                  \lceil\overline{\phantom{a}}\overline{1}\overline{1}\overline{\phantom{a}}1
                                                            \overline{1}\overline{1}\overline{1}\overline{1}Br
                                                    bromobenzene 2
```
In first sight this isn't better. But by shifting the branch with xshift, we get what we want:

```
4 ...
5 \ branch [ below = of start ]{
arrow [direction=below, both, name=arrow_a]\{\csc{Br2} /
    AlBr 3} \{\ - \ce {AlBr 4\om } \7 }
8 \ branch [ below = of arrow _a , , xshift =8.5 em ]{
```
- page 46 -

```
mesomeric {
reactand {
11 \ chemfig \{ *6 (= [@{e1}] = -(-[:120] Br) (-[:60] H)-(-[-20, .4, , , while ]\op{{\rm oplus}} -[@{e2}] )elmove {e1}{60:4 mm } { e2} {0:4 mm }
13 }
marrow
reactand {
16 \ chemfig {*6(-(-1:90, .4, , , while ]\oplus \lceil 0{e4}\rceil] = [0{e}3}] - (-[120] Br) (-[60] H) - )elmove {e 3} { 180:4 mm } { e 4 } { 150:4 mm }
18 }
marrow
reactand {
21 \chemfig {*6(-=-(-[-150, .4, , , while ]\op{\overline{0}}]u s) - (-[1120]u)}Br ) (-[:60] H) -=) }
22 }
23 }
24 }
25 ...
                                  Br
```
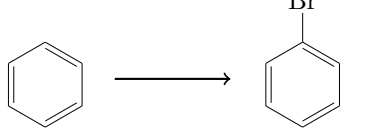

benzene 1

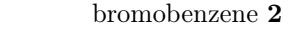

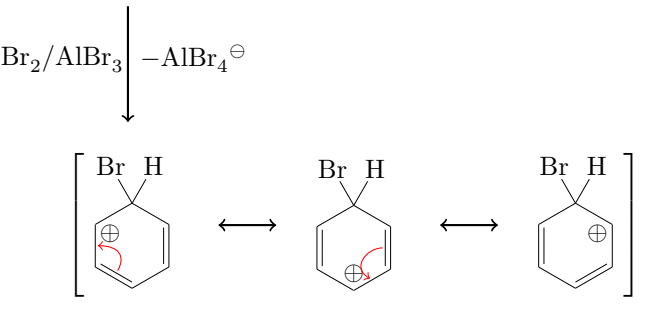

The last arrow is also placed in its own branch, so we can shift it where we want.

```
4 ...
5 \ branch [ below = of start ]{
arrow [direction=below, both, name=arrow_a]\{\csc{Br2} /
     A1Br 3}({<b>}} - \ce{a} {A1Br 4 \n\frac{m}{s}}7 }
8 \ branch [ below = of arrow _a , mesomerism , xshift =8.5 em ]{
mesomeric {
```
- page 47 -

```
reactand {
11 \ chemfig \{ *6 (= [@{e1}] = -(-[:120] Br) (-[:60] H)-(-[-1. -30, .4, , , while ]\op{\overline{O}}1us) -[@{e2}] )elmove {e 1 } {60 : 4 mm } {e 2 } {0 : 4 mm }
13 }
marrow
reactand {
16 \ chemfig \{*6 ( - ( - [: 90, . 4, , , white ] \ oplus ) - [ @ {e4} ] = [ @ {e3}] - (-[120] Br) (-[160] H) - )elmove {e 3} { 180: 4 mm } { e 4 } { 150: 4 mm }
18 }
19 \sqrt{m \cdot 2}reactand {
21 \chemfig {*6(-=-(-[-150, .4, , , while ]\op{\overline{0}}] \setminus {\overline{0}}] \setminus {-[120]}Br) (-[:60]H) -=) }
22 }
23 }
24 }
25 \ branch [ above =of mesomerism ,, xshift =7.25 em ]{
arrow [direction=above]\{\$ -\H\nu\ \ H
27 }
28 ...
```
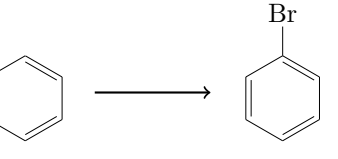

benzene 1

bromobenzene 2

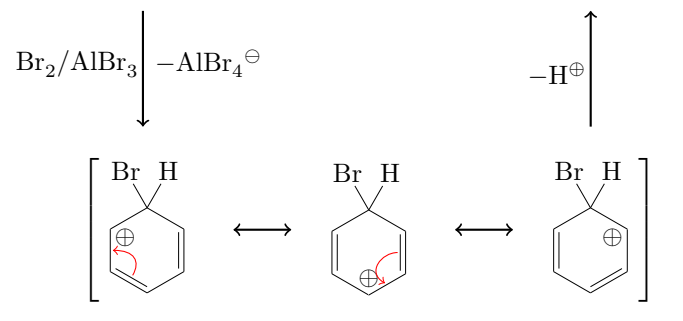

Now we're almost there: the arrow of the main reaction still is too short.

```
_1 \ \begin{bmatrix} \text{exp} \\ \text{exp} \end{bmatrix} [scale = .8]
```

```
2 \ setatomsep {1.6 em }
```

```
3 \ reactand [, start ]{\ chemname {\ chemfig {*6( -= -=( -[ , , , , white
    \{\phi\} ) -=) }}{benzene \compound {benzene }} }
4
```
- page 48 -

```
5 \ branch [ below = of start ]{
arrow [direction=below, both, name=arrow_a]\{\csc{Br2} /
     A1Br 3}({ + - \ce { AlBr 4\ om } $ }
7 }
8 \ branch [ below = of arrow _a , mesomerism , xshift =8.5 em ]{
mesomeric {
reactand {
11 \ chemfig \{ *6 (= [@ {e 1}] = -(-[:120] Br) (-[:60] H)-(-[:-30, .4, , , while ]\op{{\rm oplus}} -[@{e2}] )elmove {e 1 } {60 : 4 mm } { e 2 } {0 : 4 mm }
13 }
14marrow
reactand {
16 \ chemfig \{*6 ( - ( - [: 90, . 4, , , white ] \ oplus ) - [\& [e4}] = [\& [e
     3}] - (-[120] Br) (-[160] H) - )elmove {e 3 } { 180:4 mm } { e 4 } { 150:4 mm }
18 }
marrow
reactand {
21 \chemfig {*6(-=-(-[-150, .4, , , while ]\op{{\overline{0}}lus}) - (-[120]Br) (-[:60] H) -=)}
<sup>22</sup>    }
23 }
24 }
25 \ branch [ above = of mesomerism ,, xshift =7.25 em ]{
arrow [direction=above]\{\$-\H\nu\27 }
28
arrow [length=2.6]{}{}{}
reactand { \chemname {\chemfig {*6(-=-=(-Br)-=) } } {
     bromobenzene \ compound { bromobenzene }} }
_{31}{rxn }
```
- page 49 -

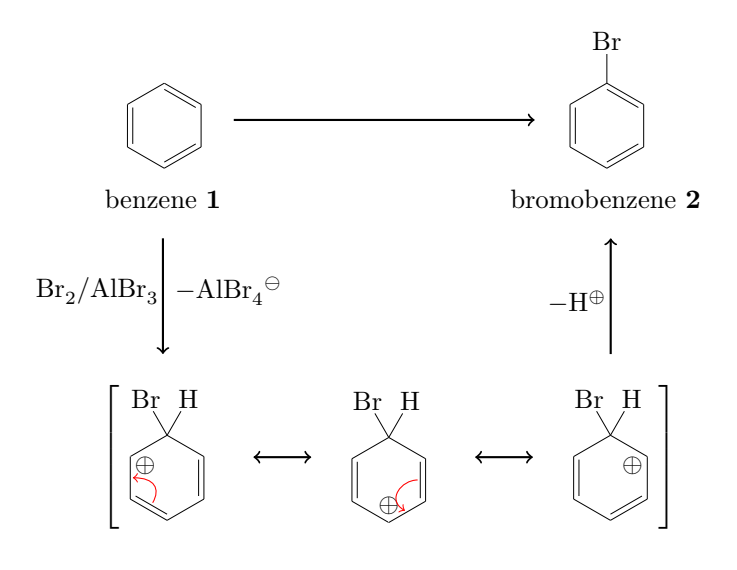

- page 50 -

### <span id="page-50-0"></span>5.3 Creating an extensive synthesis using TikZ, myChemistry and ChemFig

Since the commands of  $ChemFig$  are functioning well in a 'tikzpicure' environment, we can create extensive syntheses, using the  $\langle \mathbf{m} \rangle$  command. The other myChemistry commands can't be used here without further attention, because they're placed on a chain. In the next example, we directly use the floating environment rxnfloat.

```
1
2 \begin { rxnfloat }
3 \ setatomsep {1.8 em }\ setcrambond {3 pt }{.5 pt }{1 pt }
4 \ centering
5 \ begin { tikzpicture }[ scale =.8]
6 \qquad \text{small}7 \quad \text{(a) at } (0,0) \quad \text{(chemfig)}{ = [::30] - [::-60] - [::60] (-[::-60]) (-[::120]) - [::0] 0H} };8 \node(b) at (0, -4) {\chemfig{Br
     -[::30]-[::-60]=[[::60](-[::-60])-[::60]];9 \draw [-stealth, thick] (a.south) -- node [left] {HBr} (b.
     north);
10 \node(c) at (5,1) {\chemname {\chemfig (**6(--(-50-201))- - -( -) -) }}{ tosyle chloride }};
11 \node(d) at (5, -4) {\chemfig{**6(--(-SO_2Na)---(-)-)}};
12 \draw [-stealth, thick] (c.south) -- node [left] {NaOH} node
     [right]{zn} (d.north);13 \node(e) at (2.5, -8.5) {\chemfig {**6(--(-SO
     \lbrack 2 - [:30] - [::-60] = [::60] (-[::60]) - [::-60]) - [-(-) -] \rbrace;
14 \node(f) at (10, -4) {\chemname {\chemfig { -[::30](-[::60])
     = [:: -60] - [::60] COOH } } {3 - methy 1 - 2 - butenoic acid } };
15 \node(g) at (10, -8.5) {\chemfig {-[::30](-[::60])
     = [:: -60] - [::60] CO _ 2 CH _ 3 } };
16 \draw [-stealth, thick] (f.south) -- node [left]\{\c{CH3OH}\} (g. north);
17 merge} \{ e \} \{ b \} \{ d \}18 \ node [ left delimiter ={[} , right delimiter ={]}]( h) at
     (6.25 , -14.5) {\ chemfig { -[::30]( -[::60])
     = [:: -60] - [:: 60] (-[:: 60] S (= [:: 90] 0) (= [:: -90] 0)-[::0]**6(---(-)---)) -[::-60](-[::0])(-[::-120])
     -[::60] (-[::60, .5, , , while ]\ominus) -[::-60] CO_2CH_3};
19 \node at (5.25, -11) {\ce{NaOCH3}};
merge {h}{e}{g}21 \node(i) at (6.25, -18.5) {};
```
- page 51 -

```
22 \node(j) at (6.25, -21.5) {\chemname {\chemfig
     \{-[::-30](-[::-60]) = [::60] >[::-60](-[::90,1.2])-[::30,1.2]( -[::120,1.2]( -[::-60]) -[::0]) <:[::-30] COOH}}{\
    emph { trans } - chrysanthemum acid } } ;
23 \draw [-stealth, thick] (h.south) -- (i.north);
24 \draw [-stealth, thick] (i.south) -- node [left] {KOH} (j.
    north);
25 \ end { tikzpicture }
26 \ caption { synthesis of chrysanthemum acid }
27 \ end { rxnfloat }
28
```
- page 52 -

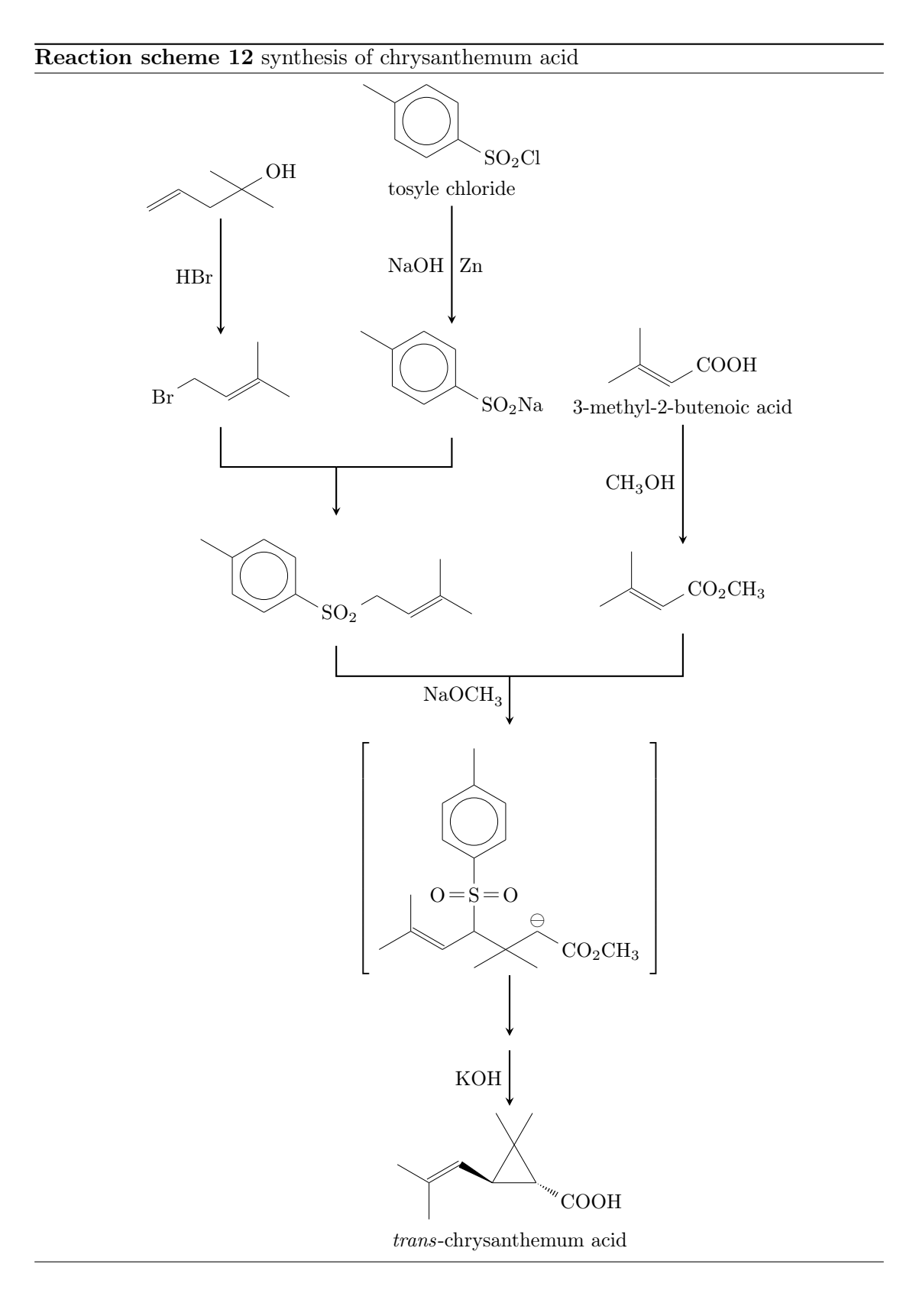

<span id="page-52-0"></span>- page 53 -

Let's go through the code, piece by piece.

```
1
2 \ begin { rxnfloat }
3 \ setatomsep {1.8 em }\ setcrambond {3 pt }{.5 pt }{1 pt }
4 \ centering
5 \ begin { tikzpicture }[ scale =.8]
6 \qquad \text{small}7 \ \setminus node(a) at (0,0) {\setminus chemfig{=[::30] -[:: -60] -[::60]( -[:: -60])( -[::120]) -[::0] OH}};
\frac{8}{100} at (0, -4) {\chemfig {Br
     -[::30] - [::-60] = [::60] (-[::-60]) - [::60]9 \draw [-stealth, thick] (a.south) -- node [left] {HBr} (b.
    north):
```
In lines 1 – 6 we begin the environment and make sure, that the formulæ don't become to big. In lines  $7 - 9$  the first two reactands are written (lines 7 and 8) and connected with an arrow (line 9).

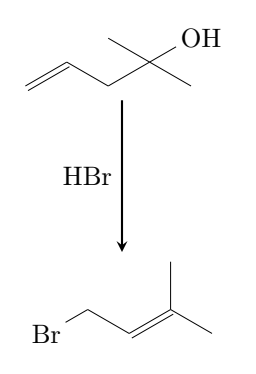

```
10 \node(c) at (5,1) {\chemname {\chemfig {**6(--(-SO_2Cl)
    - - -( -) -) }}{ tosyle chloride }};
11 \node(d) at (5, -4) {\chemfig{**6(--(-SO_2Na)---(-)-)}};
12 \draw [-stealth, thick] (c.south) -- node [left] {NaOH} node
     [right]{zn} (d.north);
```
In the three following lines  $10 - 12$ , we create the second branch of the synthesis.

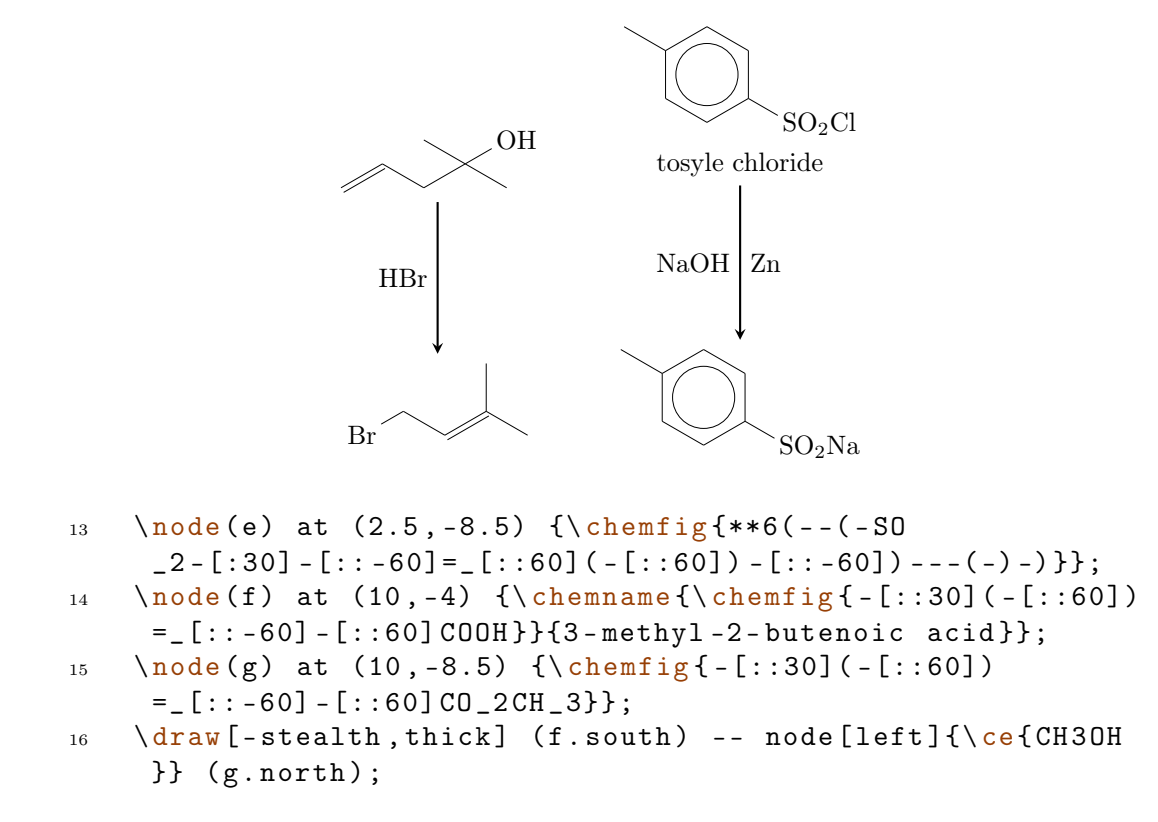

In lines 13 – 16 we create the third branch and the product of the first two branches.

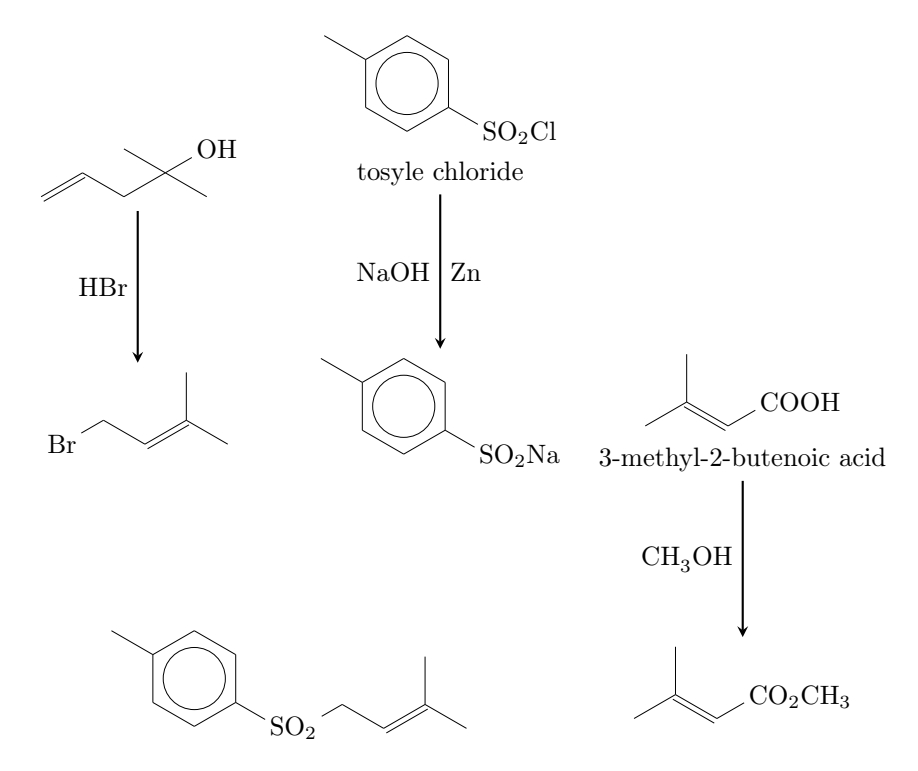

- page 55 -

### 17 \[merge](#page-24-0) { e } { b } { d }

In line 17 we merge the first two branches with their product.

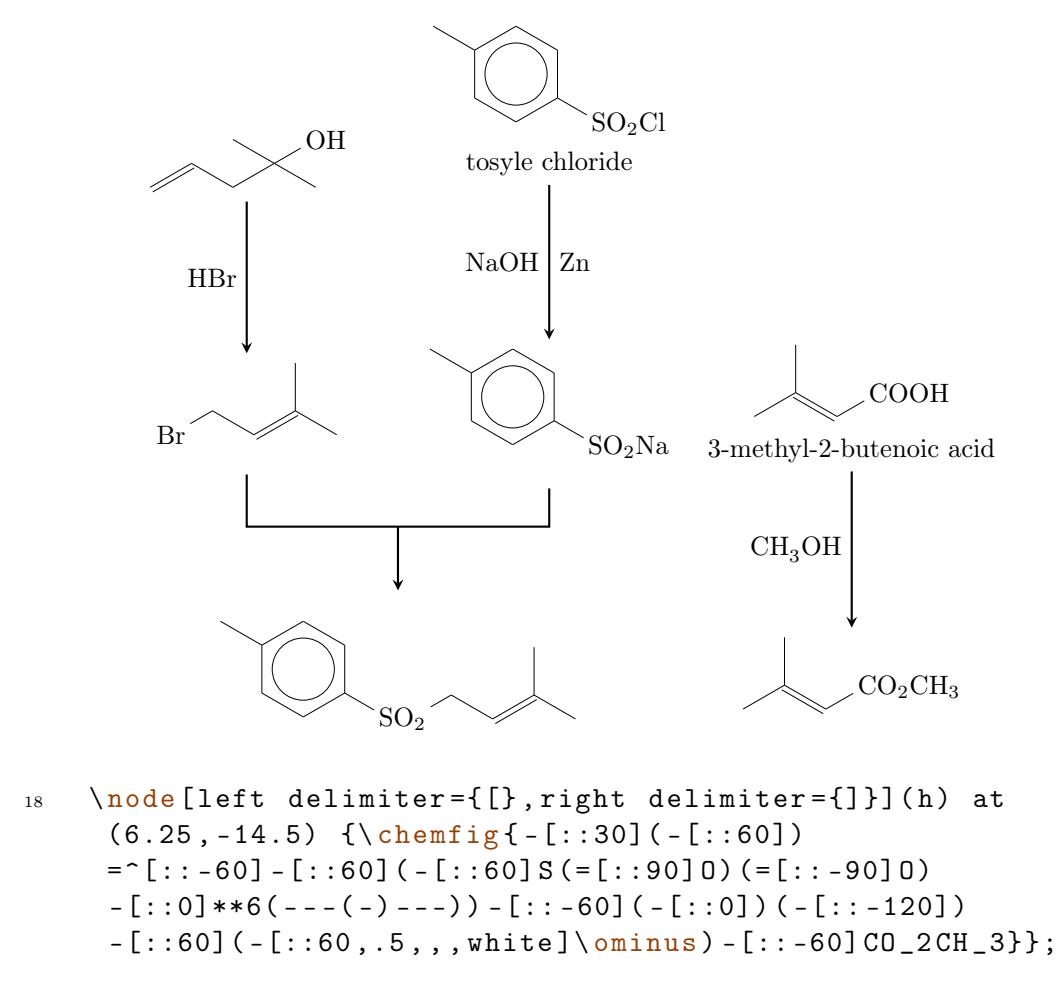

In line 18 we create the transition state.

- page 56 -

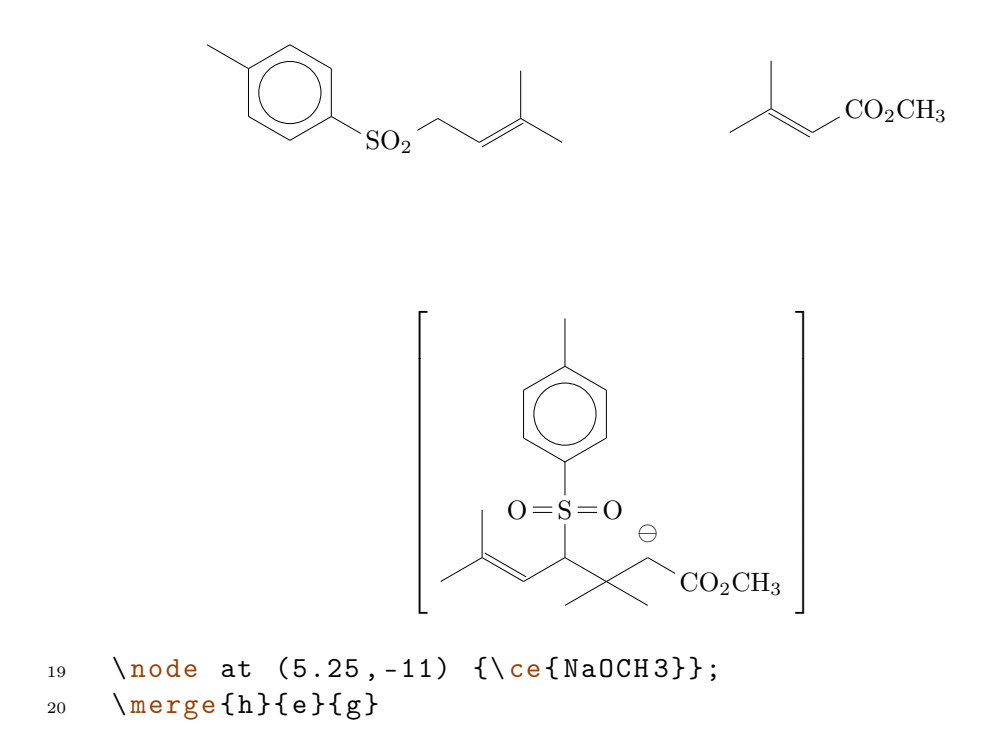

In lines 19 and 20 both branches are merged with the transition state an the merging arrow gets its reactand argument.

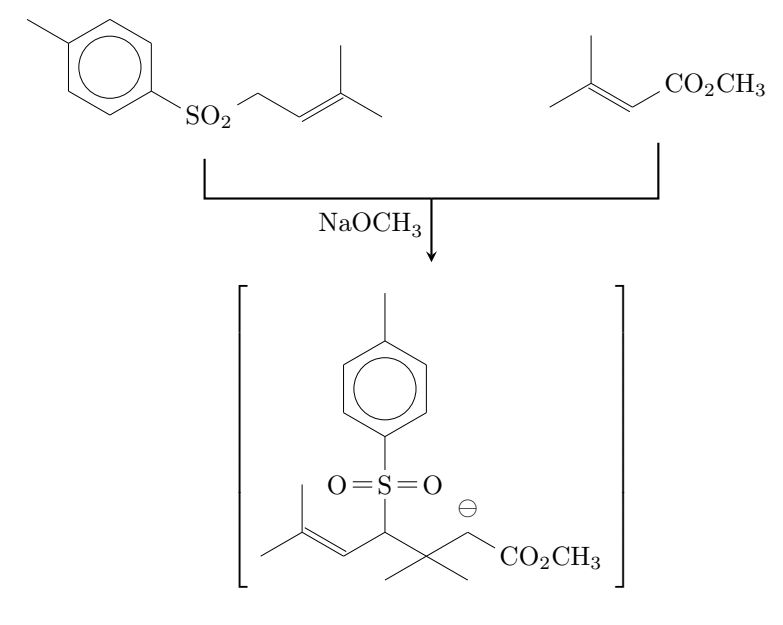

```
_{21} \node(i) at (6.25,-18.5) {};
```

```
22 \node(j) at (6.25, -21.5) {\chemname {\chemfig
     {-[::-30] (-[::-60]) = [::60] >[::-60] (-[::90,1.2])}-[::30,1.2]( -[::120,1.2]( -[::-60]) -[::0]) <:[::-30] COOH}}{\
     emph { trans } - chrysanthemum acid } } ;
```
- page 57 -

```
23 \ draw [- stealth , thick ] ( h. south ) -- (i . north ) ;
24 \draw [-stealth, thick] (i.south) -- node [left] {KOH} (j.
     north);
25 \ end { tikzpicture }
26 \ caption { synthesis of chrysanthemum acid }
27 \ end { rxnfloat }
28
```
In the last lines,  $21 - 28$ , we create at first an empty node (line 21) and then the product (line 22). In lines 23 and 24 we create the last two reaction arrows. In the last four lines we end the environment.

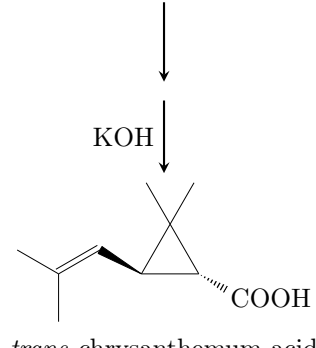

trans-chrysanthemum acid

# <span id="page-57-0"></span>6 Epilogue

myChemistry is still very new. This means there are probably a number of bugs I haven't discovered yet. There also might be missing one or two features, that would be useful. Since I only can test an work on myChemistry in my spare time, I'd be very glad about every kind of feedback. If you like myChemistry, why don't you help me improve it by telling me your experiences?

I tried using real chemical reactions but I didn't make sure, that they all make sense chemically. So you shouldn't trust the examples in respect to chemistry but rather take a look into a real chemistry teaching book.

I apologize for any bad or wrong English. I hope you understood the documention anyway.

Have fun with myChemistry!

Clemens Niederberger, Berlin, April 4th 2011

- page 58 -